# ČESKÉ VYSOKÉ UČENÍ TECHNICKÉ V PRAZE FAKULTA STAVEBNÍ OBOR GEODÉZIE, KARTOGRAFIE A GEOINFORMATIKA

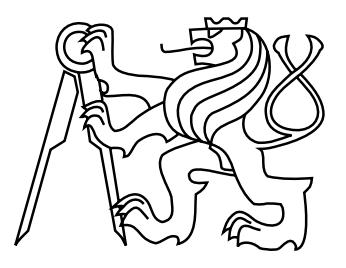

# BAKALÁŘSKÁ PRÁCE TVORBA 3D MODELU HISTORICKÉHO OBJEKTU A JEHO VIZUALIZACE POMOCÍ 3D TISKU

Vedoucí práce: prof. Dr. Ing. Karel Pavelka Katedra geomatiky

únor 2018 Petr POSKOČIL

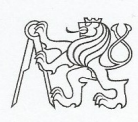

ČESKÉ VYSOKÉ UČENÍ TECHNICKÉ V PRAZE

Fakulta stavební Thákurova 7, 166 29 Praha 6

#### ZADÁNÍ BAKALÁŘSKÉ PRÁCE

#### I. OSOBNÍ A STUDIJNÍ ÚDAJE

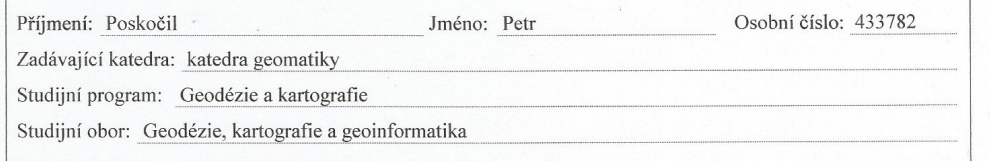

#### II. ÚDAJE K BAKALÁŘSKÉ PRÁCI

Název bakalářské práce: Tvorba 3D modelu historického objektu a jeho vizualizace pomocí 3D tisku

Název bakalářské práce anglicky: 3D model creating of historical object and their visualisation using rapide prototyping technology

Pokyny pro vypracování: Proved'te stručnou rešerši literatury a internetových odkazů problematiky 3D dokumentace historických objektů, zaměřte se na 3D skenovací systémy a možnosti replikace či 3D tisku modelu objektů. Vytvořte model a vytiskněte jej na 3D tiskárně. Na závěr zhodnoť te výsledky.

Seznam doporučené literatury: 1) Exaktní dokumentační metody průzkumu památek, Pavelka, K. a kol., 2016, ISBN 978-80-01-05260-0 2)sborníky CIPA a ISPRS (web)

Jméno vedoucího bakalářské práce: prof. Dr. Ing. Karel Pavelka

Datum zadání bakalářské práce: 20.2.2017

Podpis vedoucího práce

Termín odevzdání bakalářské práce: 28.5.2017 Údaj uveďte v souladu s datem v časovém plánu příslušného ak. roku

# $\bigcup_{\zeta \in 2} \bigcap_{\zeta \in \mathcal{U}} \zeta$ Podpis vedouciho katedry

#### III. PŘEVZETÍ ZADÁNÍ

Beru na vědomí, že jsem povinen vypracovat bakalářskou práci samostatně, bez cizí pomoci, s výjimkou poskytnutých konzultací. Seznam použité literatury, jiných pramenů a jmen konzultantů je nutné uvést v bakalářské práci a při citování postupovat v souladu s metodickou příručkou ČVUT "Jak psát vysokoškolské závěrečné práce" a metodickým pokynem ČVUT "O dodržování etických principů při přípravě vysokoškolských závěrečných prací".

 $20.2.2017$ Datum převzetí zadání

Where is Podpis studenta(ky)

#### ABSTRAKT

Tématem této bakalářské práce je přiblížení možností využití 3D dokumentace při tvorbě 3D modelu historického objektu. Pro tvorbu bylo vybráno několik historických objektů v okolí peruánského Machu Picchu. Práce porovnává jednotlivé metody používané při 3D dokumentaci s následným odůvodněním, která z těchto metod byla pro dané objekty nejvhodnější, a jak fungují její základní principy. Onou nejvhodnější metodou byla vyhodnocena metoda obrazové korelace. Dále pak popisuje metodiku postupu a výsledky, kterých je možno dosáhnout. Součástí je i následná replikace objektů pomocí metody 3D tisku. Je zde zhodnocen technologický postup a finální produkt.

## KLÍČOVÁ SLOVA

3D, dokumentace, modelování, tisk, Agisoft, Geomagic, obrazová korelace, historické objekty

#### ABSTRACT

The topic of this bachelor thesis is to approach possibilities of utilisation of 3D documentation for 3D model output of historical objects. Several historical objects around Machu Picchu were selected for this work. The thesis compares individual methods used in the 3D documentation with a subsequent validity of a conclusion, which of these methods was most suitable for the given objects and how its basic principles work. As a sufficient method was evaluated the method of image correlation aplicated on common digital photograps taken on-site by hand. It also describes the methodology of the procedure and the results that can be achieved. Subsequent replication of objects used by the 3D printing method is included in this work as well as evaluation of the technological process and the final product.

#### **KEYWORDS**

3D, documentation, modeling, print, Agisoft, Geomagic, image based modeling, historical objects

## PROHLÁŠENÍ

Prohlašuji, že bakalářskou práci na téma " Tvorba 3D modelu historického objektu a jeho vizualizace pomocí 3D tisku" jsem vypracoval samostatně. Použitou literaturu a podkladové materiály uvádím v seznamu zdrojů.

V Praze dne alle subsequent subsequent in the set of the set of the set of the set of the set of the set of the set of the set of the set of the set of the set of the set of the set of the set of the set of the set of the

(podpis autora)

# PODĚKOVÁNÍ

Chtěl bych poděkovat panu Šimkovi za impulz ke zpracování této práce, Ing. Pavlíkovi za poskytnutí naměřených dat a náčrtů z expedice v Peru, ale hlavně prof. Dr. Ing. Pavelkovi za pomoc a odborný dohled při tvorbě bakalářské práce.

# Obsah

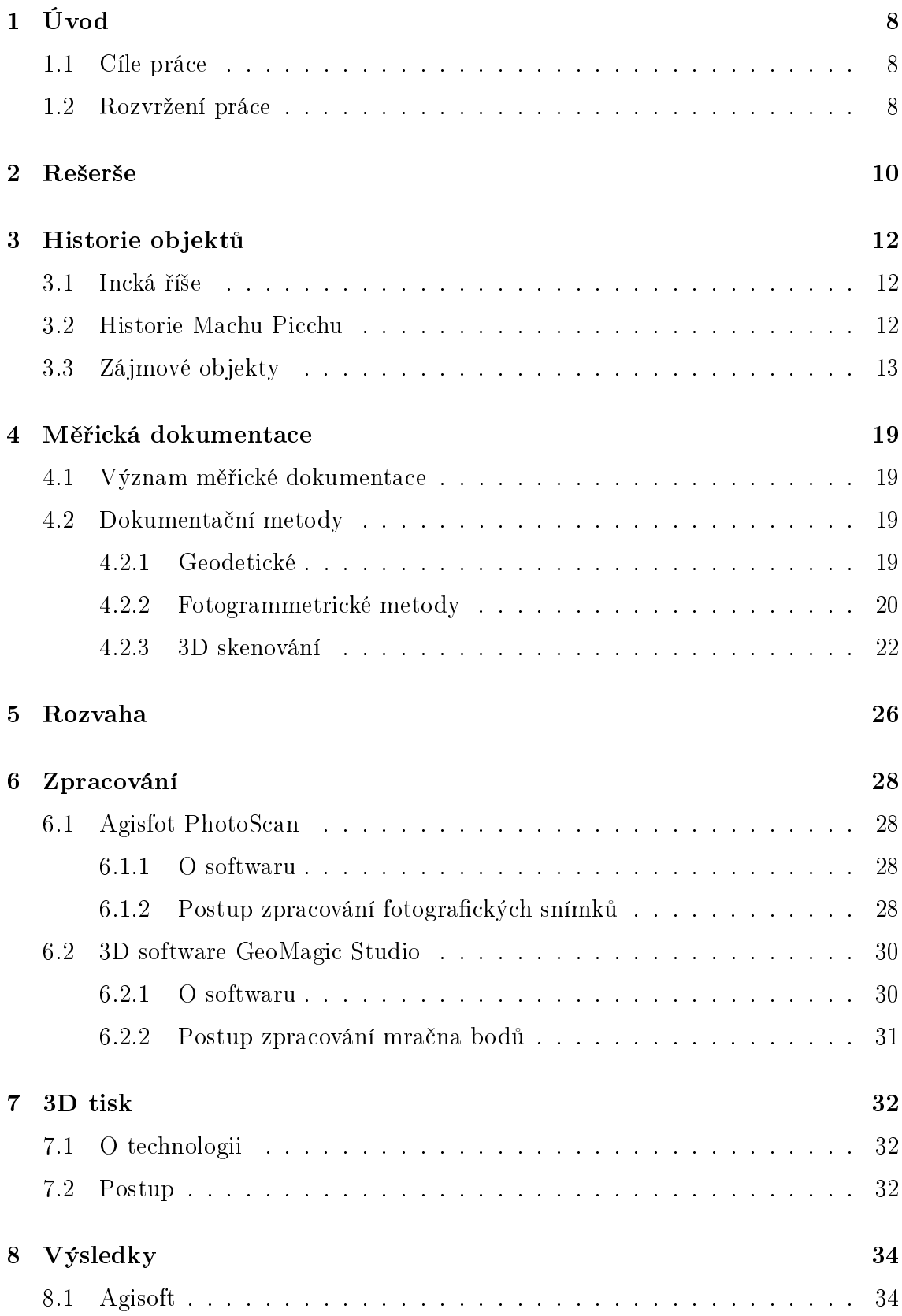

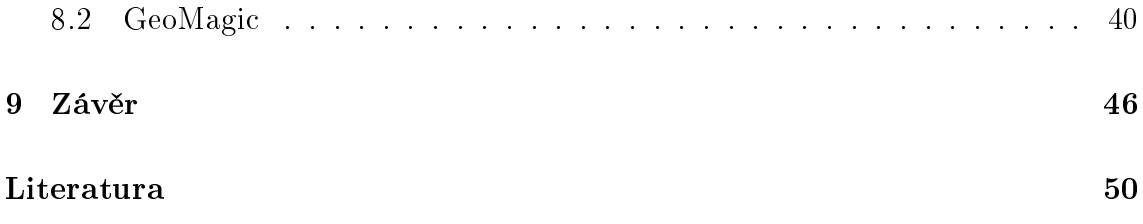

# <span id="page-7-0"></span>1 Úvod

Tato bakalářská práce pojednává o problematice 3D dokumentace a následné replikaci pomocí 3D tisku. Na věc prostorové dokumentace je nahlíženo z pohledu různých měřických metod. V textu práce jsou kapitoly věnovány dílčím částem tvorby modelu od samotného počátku, až po její konečný výsledek. Problematika je popsána nejen obecně, ale i na konkrétních případech a přináší zkušenosti z tvorby modelu v praxi. Pro tvorbu 3D modelů byly vybrány objekty z okolí inckého kultovního města Machu Picchu v peruánských Andách. Téma této bakalářské práce vzniklo za pomoci cestovatele a filmaře Vladimíra Šimka a Ing. Michala Pavlíka, obchodního ředitele firmy GEFOS a.s.. Ing. Michal Pavlík poskytl data z měření dvou historických objektů včetně měřičských náčrtů z archeologické expedice "Tajemství kamenného počítače", která vznikla v rámci přípravy dokumentu pro Českou televizi v roce 2006.

# <span id="page-7-1"></span>1.1 Cíle práce

Cílem práce bylo popsat problematiku 3D dokumentace nejen obecně, ale i v praxi. Na konkrétních případech popsat metodiku postupu dokumentace a metodiku replikace. Shrnutí výsledků a zhodnocení výsledků.

# <span id="page-7-2"></span>1.2 Rozvržení práce

Práce je členěna do jednotlivých kapitol, které pojednávají o dílčích částech dané problematiky.

Kapitola první, Úvod. Cílem je seznámit čtenáře s problematikou o niž tato bakalářská práce pojednává.

Kapitola druhá, Rešerše. Tato kapitola shrnuje odborné publikace, které se danému tématu věnují a jsou tak cenným informačním zdrojem.

Kapitola třetí, Historie objektů. Tato kapitola má za úkol přiblížit historické vazby objektu ke svému okolí a jejich význam.

Kapitola čtvrtá, Měřická dokumentace. Tato kapitola pojednává o jednotlivých měřických metodách využívaných pro dokumentaci objektů

Kapitola pátá, Rozvaha. V této kapitole se hodnotí vhodnost využití dané metody pro konkrétní zadání. Pojednává o výhodách a nevýhodách zvolené metody oproti metodám ostatním.

Kapitola šestá, Zpracování. Tato kapitola je samotným tělem celé práce. Jejím úkolem je detailně popsat jednotlivé prvky a úkony při zpracovávání dokumentace jako takové.

Kapitola sedmá, 3D tisk. Tato kapitola si klade za cíl využití poznatků z kapitoly čtvrté v praxi. Tj. vytvoření fyzických zmenšenin jednotlivých historických objektů pomocí metody 3D tisku.

Kapitola osmá, Výsledky. Přináší grafické výstupy a výsledek úsilí potřebného ke zpravování 3D modelu v jeho různých podobách.

Kapitola devátá, Závěr. Je kapitolou poslední. Její cíl je přinést poznatky získané během celého procesu zpracovávání a zhodnotit tak celkový úspěch práce.

# <span id="page-9-0"></span>2 Rešerše

Pro zadané téma bakalářské práce bylo nezbytné dohledat odborné publikace zabývající se konkrétní problematikou. Jedná se o okruhy faktografických a historických textů na dané téma. Faktografické texty byly využity jako podklad pro členění práce a získávání informací o metodikách a postupech měřických úkonů od počátku, až do samotného konce (výsledku). Historické informace bylo potřeba načerpat nejen pro lepší pochopení souvislostí s danými historickými objekty, ale také k pochopení účelů, za jakými historické objekty vznikaly.

Tato bakalářská práce se zabývá 3D dokumentací historický objektů a následnou 3D vizualizací získaných dat. Na toto téma bylo dohledáno několik publikací. Nejširší portfolio odborných textů na toto téma na území České republiky vytvořil Národní památkový ústav, jehož publikace posloužily jako hlavní zdroj faktografických informací pro tuto práci. Mezi další zdroje pak patří například Národní ústav šedé literatury, který volně poskytuje texty z absolventských prací, odborných konferencí a článků. Dále pak byly využity i záznamy z mezinárodních konferencí International CIPA Symposium, zabývajících se převážně problematikou fotogrammetrických metod a dálkovým průzkumem Země.

## Měřická dokumentace historických staveb pro průzkum v památkové  $p\acute{e}c\acute{i}$ , [\[17\]](#page-50-0)

Tato publikace pojednává o metodách dokumentace historických objektů od historie až po současnost. Její hlavní myšlenkou je přinést odpovědi na otázky ohledně správnosti metodiky postupů při průzkumu a dokumentaci ohrožených druhů památek. Publikace je bezplatně dostupná široké veřejnosti na internetových stránkách Národního památkového ústavu.

## Metodika digitalizace, 3D dokumentace a 3D vizualizace jednotlivých typů památek, [\[8\]](#page-49-1)

Tato publikace pojednává o metodách 3D laserového terestrického (pozemního) skenování a metodě fotogrammetrické – průseková fotogrammetrie. Její hlavní myšlenkou je ukázat současné metody a technologie na reálných aplikacích dokumentace v památkové péči. Publikace je bezplatně dostupná široké veřejnosti na internetových stránkách Národního památkového ústavu.

## Digitální a digitalizovaná fotografie pro vědecké účely v praxi památkové  $p \acute{e} \check{c}e$ , [\[6\]](#page-49-2)

Tato publikace pojednává o fotografii jako podkladu pro vědeckou činnost. Pojednává tak nejen o historii fotografie obecně, ale také o její fyzikální stránce a metodikách pořizování věrných fotografií pro daný účel. Publikace je bezplatně dostupná široké veřejnosti na internetových stránkách Národního památkového ústavu.

## Metodika 3D dokumentace a vizualizace interiérů u památkových ob $jektu$ , [\[9\]](#page-49-3)

Tato publikace pojednává o celém procesu prostorové vizualizace dokumentovaného objektu. Rozebírá význam digitalizace a dokumentace v památkové péči na území České republiky, ale i v zahraničí. Dále pokrývá spektrum možností pro prostorovou dokumentaci včetně programového vybavení, metod a základních principů jednotlivých dílčích procesů. Publikace je bezplatně dostupná široké veřejnosti.

#### Methods for 3D digitization of Cultural Heritage, [\[13\]](#page-50-1)

Tato publikace pojednává o technických stránkách čtyř metod prostorové dokumentace: exaktní, topografické, 3D skenu a fotogrammetrické. V hlavní části se věnuje vytváření ploch a povrchů dokumentovaného objektu. Publikace je bezplatně dostupná široké veřejnosti.

## International Archives of the Photogrammetry, Remote Sensing and Spatial Information Sciences, International CIPA Symposium, [\[1\]](#page-49-4)

CIPA Heritage Documentation (Francouzsky: "Comité International de la Photogrammétrie Architecturale") je mezinárodní organizace zabývající se dokumentací kulturního dědictví. Jejím úkolem je zavádět nejmodernější technologie do tvorby dokumentace kulturního dědictví a pomocí mezinárodních konferencí rozšiřovat podvědomí o možnostech v této oblasti. Jednou z mezinárodních konferencí je ISPRS (Anglicky: "International Society of Photogrammetry and Remote Sensing"). Záznamy z těchto konferencí se tematicky prolínají s danou tématikou. Záznamy z konferencí jsou bezplatně dostupné široké veřejnosti.

# <span id="page-11-0"></span>3 Historie objektů

# <span id="page-11-1"></span>3.1 Incká říše

Ještě před samotným vznikem rozsáhlé říše Inků působil tento indiánský kmen pouze na území městského státu Cuzco. Postupně inčtí panovníci obsazovali širší a širší okolí, což se nelíbilo sousední říši Chanků, kteří v tu dobu své území rozšiřovali také, ovšem v podstatně větším měřítku. Tato situace vyústila v líté boje, ve kterých Inkové porazili Chanky i přes jejich početní převahu. V čele vítězství stál Cusi Yupanqui, jeden ze synů Viracocha Inca, jež před válkou utekl a schoval se do hor. Prvním historicky ověřeným datem Incké říše je rok 1438, kdy byl Pachacuti Yupanqui dříve Cusi Yupanqui, korunován devátým vládcem říše. Za jeho vlády říše prožívala svůj největší rozkvět. Vládce k říši postupně připojoval další a další kmeny s příslibem politických výhod a materiálních darů. Některé kmeny, které se odmítaly připojit, vyhlazoval. Soudržnost říše byla ještě podpořena vzděláváním potomků rodin vládnoucích kmenů. Své doby říše sahala od území současné jižní Kolumbie po střední Chile a od amazonské džungle až po Tichý oceán. Osudným se Incké říši stal příchod Španělů na jejich území. Španělé mimo genocidu původního obyvatelstva, s sebou přinesli epidemii pravých neštovic, jíž podlehla velká část indiánské populace i samotný současný vládce Huayn Capak. Roku 1532 si Španělé pozvali jeho nástupce, zajali ho, a povraždili jeho doprovod čítající několik tisíc neozbrojených vojáků. I přes vládcovo splnění podmínek pro propuštění ho nakonec popravili. Během následujících let provázelo říši ještě několik povstání a spiknutí. Roku 1572 malý nezávislí stát ve Vilcabambě ztratil svou nezávislost a říše Inků skončila. [\[10\]](#page-49-5)

# <span id="page-11-2"></span>3.2 Historie Machu Picchu

Machu Picchu (Kečuánsky: "Starý vrch") jsou v dnešní době velmi zachovalé ruiny inckého města v Andách na území současného Peru. Město se nachází v nadmořské výšce 2430 m. n. m., necelých sto kilometrů severozápadně od města Cuzco. Historické domněnky předpokládají, že město začalo vznikat kolem roku 1430 na popud muže jménem Pachacuti Yupanqui. Jiné zdroje však uvádějí datace pozdější. Nejistota založení města se tak pohybuje mezi lety 1430 – 1470. Přesný důvod, za jakým účelem město vzniklo, není do dnes znám. Inkové totiž neznali písmo, a tak

mezi hlavní zdroje informací patří záznamy Španělských kolonizátorů. Nezachovalo se ani původní jméno města, a tak nese název po blízké hoře Machu Picchu. Za objevitele tohoto města je považován Hiram Bingham, jež město navštívil v roce 1911. Objevitel také přišel s teorií, že Machu Picchu sloužilo jako posvátné místo zrození inckých žen zvaných "Sluneční panny". Mezi další teorie patří například, že toto místo bylo sídlem vládce Inků Pachacutiho Yupanquia a vzniklo zde ve vztahu s posvátnými prvky krajiny, které souvisejí s astronomickými událostmi, jež byly pro Inky nesmírně důležité. Za zmínku také stojí technologie, jakou Inkové svá města budovali. Při stavbě nebylo použito žádné pojivo a kameny, z nichž byly objekty budovány, na sebe perfektně doléhaly díky preciznímu opracování. [\[7\]](#page-49-6)

# <span id="page-12-0"></span>3.3 Zájmové objekty

Zájmem této bakalářské práce byly rituální a astronomické kamenné relikty, které se vyskytují v okolí Machu Picchu a mají nesporně kulturně vypovídající charakter. Život Inků byl pevně spjat se Sluncem, ať už z hlediska náboženství, vykonávání rituálů, nebo z hlediska čistě praktického, kdy pomocí Slunce byly pozorovány důležité časové údaje pro zemědělskou činnost. K tomu se vázala potřeba Slunce vnímat. Mezi rituální relikty patří oltáře a místa určená k uctívání božstva. Mezi astronomické pak patří objekty, které měli schopnost zachytit určité období v roce, a tak často sloužily jako kalendáře. Opracováváním kamenů podle dráhy pohybu Slunce tak byli schopni pozorovat například zimní slunovrat. Jednotlivé objekty jsou pak většinou přímo orientované na světové strany a některé z nich jsou mezi sebou systematicky propojené.

### Yurac Rumi (Česky: "Bílá skála")

Jedná se o objekt v této práci největší, nejdelší strana tohoto objektu dosahuje zhruba sedmnácti metrů. Nachází se na místě, kde pramení vodní zdroj, který byl součástí zavlažovacího systému políček, vlévající se do řeky Vilcanota. Spekuluje se zde o uctívání kultu vody a bohyně země. S tímto objektem úzce souvisel Vitcos. Rozsáhlejší objekt, který zjevně sloužil jako sídlo žen, které měli zplodit armádu, která by dobila Inckou říši zpět od Španělů. Inkové se domnívali, že na tomto místě budou potomci silnější a chytřejší. Yurac Rrumi, měl plnit dvě úlohy. Sledování Slunce a období těhotenství žen. Na kameni je vytesáno deset krychlových výstupků, z nichž sedm mělo symbolizovat sedm měsíců těhotenství, jež měly být

stejně dlouhé, jako 9 měsíců Juliánského kalendáře. V blízkém okolí se nacházejí drobné kamenné objekty symbolizující plodnost. Dále pak jsou hrany stupňovitých schodů orientovány tak, aby se dali využít jako sluneční hodiny. Na objektu jsou i kanálky, které podle všeho sloužily k odvodu krve při rituálech. Další funkcí bylo pozorování zimního slunovratu na základně promítaného stínu ze tří zbylých výstupků na objektu, který se promítá na římsu a vytváří symetrický obrazec. Spekuluje se, že tato funkce sloužila k vypozorování období setí. Místo se nachází na 13° jižní zeměpisné šířky a 73° západní délky. [\[2\]](#page-49-7)

<span id="page-13-0"></span>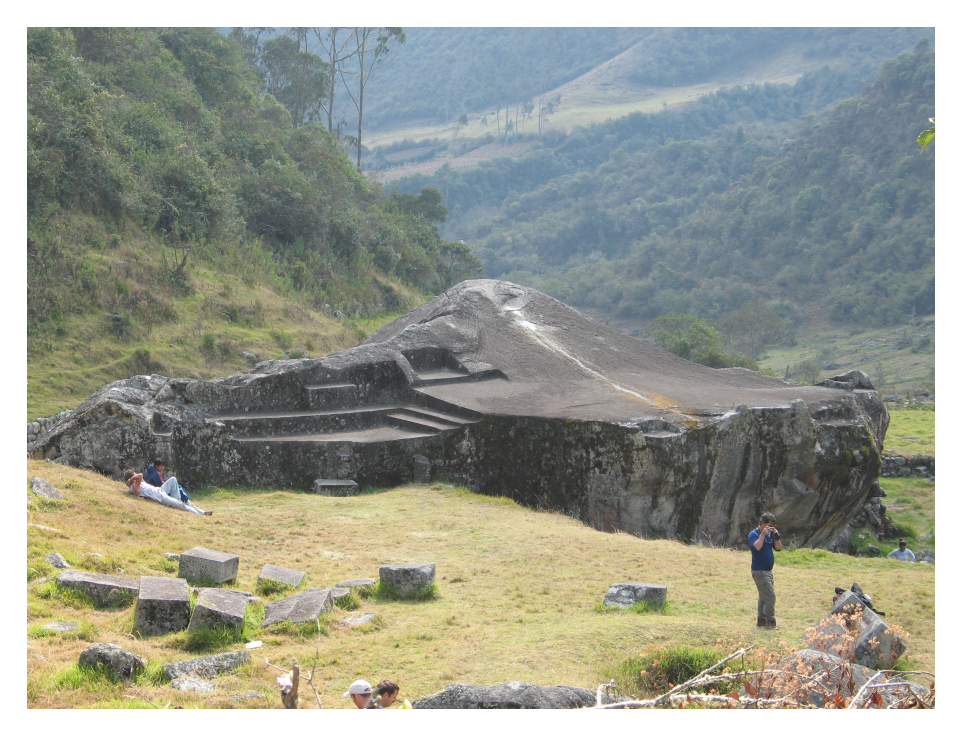

Obrázek 3.1: Yurac Rumi [podkladová data]

<span id="page-13-1"></span>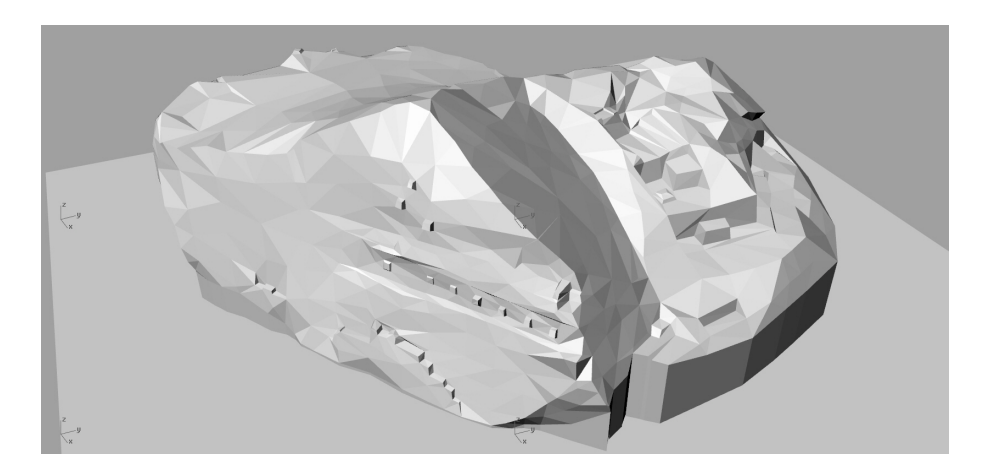

Obrázek 3.2: model Yurac Rumi z archeologické expedice, r. 2006 [podkladová data]

#### Intihuatana (Česky: "Místo kam Inkové připoutávali Slunce")

Intihuatana také sledovala pohyb Slunce po obloze, zejména roční období. Inkové věřili, že Slunce má dvě obydlí, jedno na severu a jedno na jihu. V momentě, kdy bylo Slunce nejdále, kněz prováděl symbolické připoutávání Slunce ke kameni, aby nemohlo zmizet. Stejně jako předchozí objekt, Intihuatana plnila astronomickou funkci při měření času. Tento objekt leží přímo na průsečíku spojnic okolních vrcholků hor. [\[2\]](#page-49-7)

<span id="page-14-0"></span>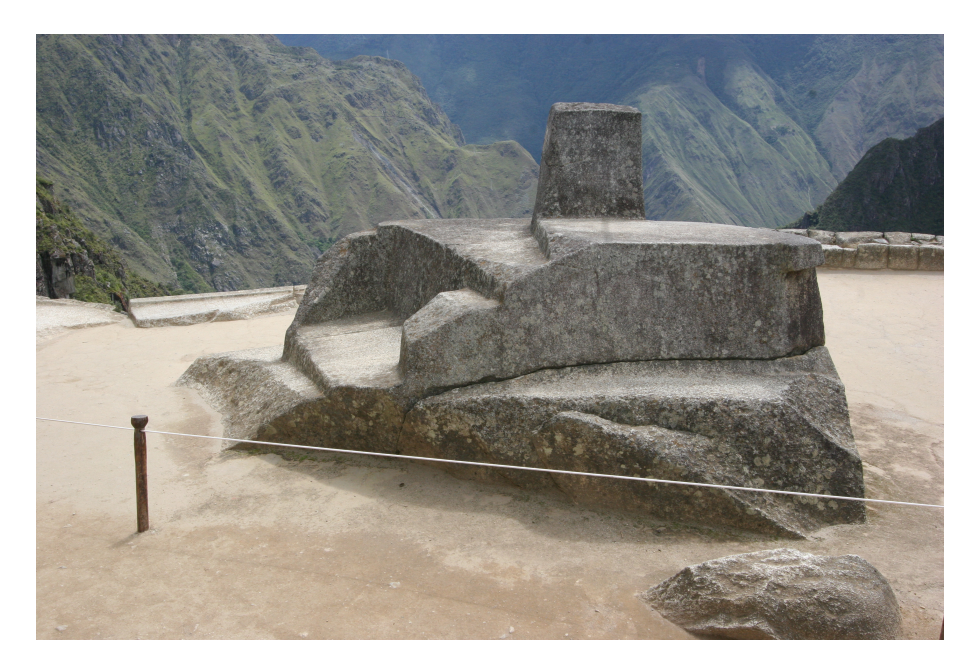

Obrázek 3.3: Intihuatana [podkladová data]

<span id="page-14-1"></span>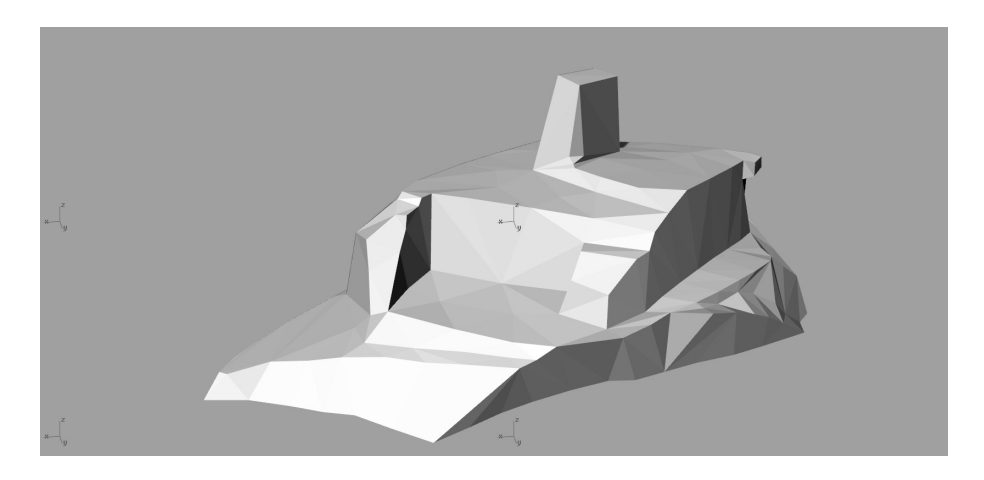

Obrázek 3.4: model Intihuatana z archeologické expedice, r. 2006 [podkladová data]

### Chrám kondora

Je opracovaný kamenný objekt, který zobrazuje snad ptáka (kondora) s roztaženými křídly za letu. Křídla jsou v podobě velké skály v pozadí a tělo v podobě opracovaného balvanu ležícího před skálou. Do balvanu je detailněji vytesána hlava, oči a zobák. Pod nimi je zaoblený kámen představující kondoří opeřený límec.

<span id="page-15-0"></span>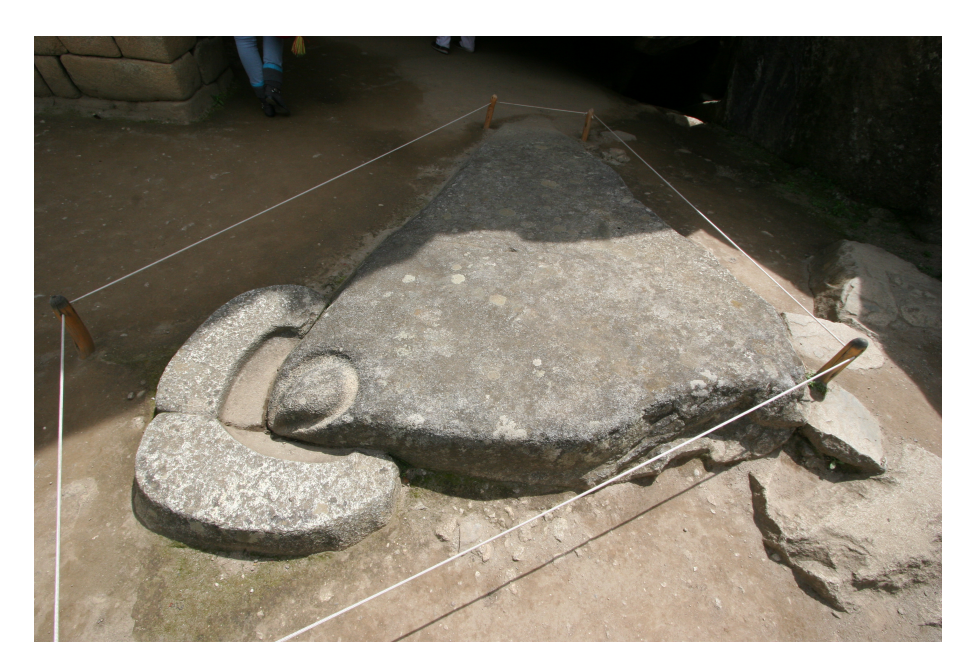

Obrázek 3.5: Kondor [podkladová data]

### Oltář č. 1 a Oltář č. 2

<span id="page-16-0"></span>Tyto objekty jsou další z dokumentovaných, bohužel nám není znám jejich konkrétní název. Pravděpodobně opět plnily funkci rituální a astronomickou podle jejich tvaru opracování.

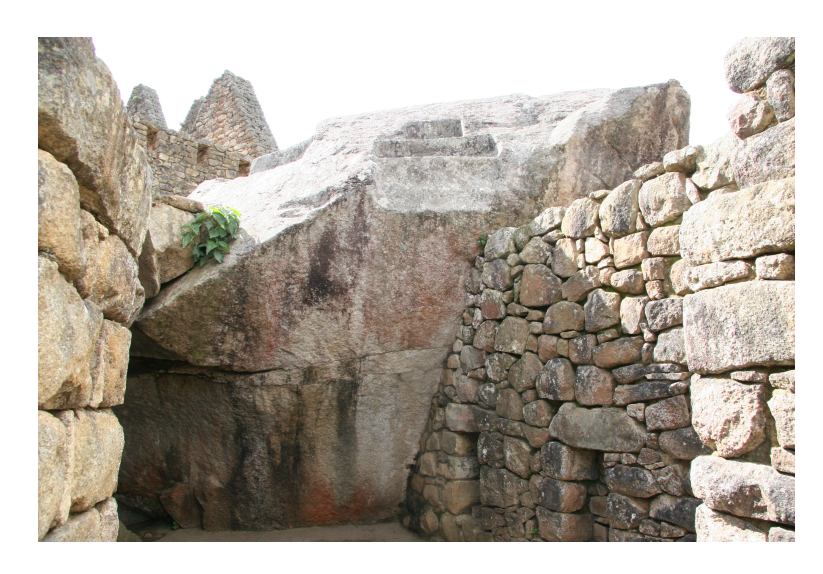

Obrázek 3.6: Oltář č. 1 [podkladová data]

<span id="page-16-1"></span>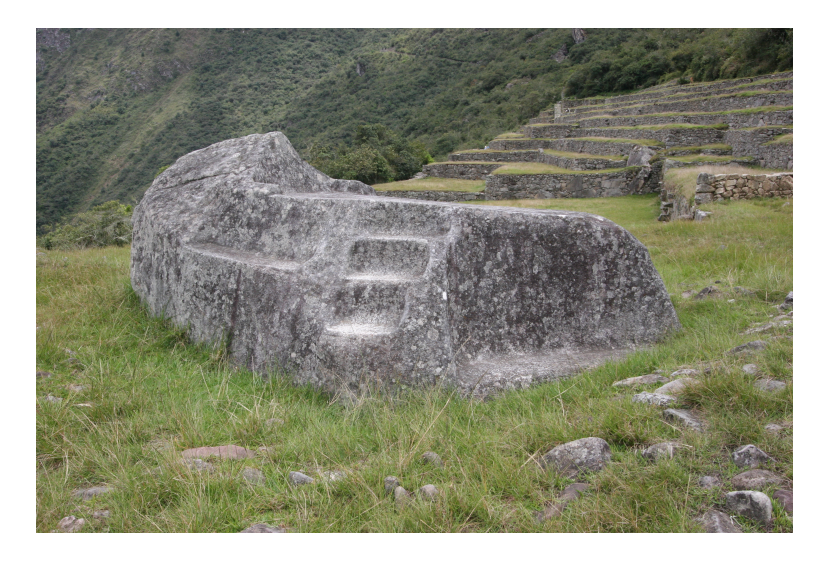

Obrázek 3.7: Oltář č. 2 [podkladová data]

#### Kamenný objekt č. 1 a Kamenný objekt č. 2

<span id="page-17-0"></span>Jsou zachycené objekty, u kterých nám není známa ani funkce, ani název. Jejich zobrazení má roli čistě dokumentační.

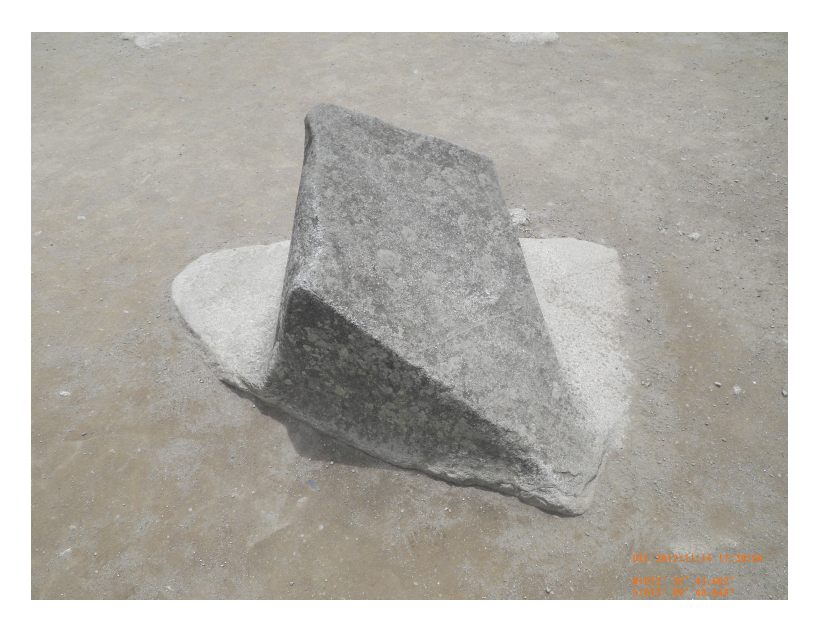

Obrázek 3.8: Kamenný objekt č. 1 [podkladová data]

<span id="page-17-1"></span>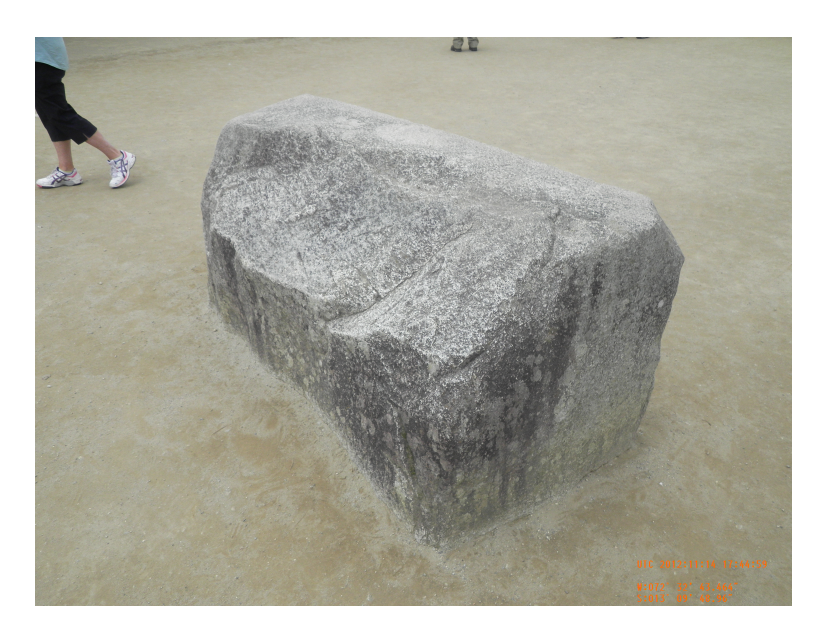

Obrázek 3.9: Kamenný objekt č. 2 [podkladová data]

# <span id="page-18-0"></span>4 Měřická dokumentace

# <span id="page-18-1"></span>4.1 Význam měřické dokumentace

Měřická dokumentace je stěžejní v péči o historické objekty a památky. Bez dokumentace by se neobešla praktická památková péče, ani vědecký výzkum historické architektury. Mezi profese využívající dokumentaci patří: odborníci Národního památkového ústavu, projektanti připravující obnovu či rekonstrukci, stavební historici provádějící stavebně historický průzkum a vědečtí pracovníci zabývající se typografií staveb nebo srovnávacím studiem architektury. Velmi vysokou hodnotu má dokumentace v případě zániku objektu a může se tak stát jediným podkladem pro případnou rekonstrukci. [\[17\]](#page-50-0)

#### Význam fotografie v 3D měřické dokumentaci

Digitální fotografie může v dokumentaci posloužit jako dokumentace současného stavu objektu, ale zároveň také jako podklad pro zpracování 3D modelu objektu fotogrammetrickými metodami. Konkrétně metodou hovorově nazývanou fotoskenování, jež funguje na principu obrazové korelace (Anglicky:"image based modeling") (viz níže). [\[6\]](#page-49-2)

## <span id="page-18-2"></span>4.2 Dokumentační metody

### <span id="page-18-3"></span>4.2.1 Geodetické

Metody geodetické se skládají ze dvou základních složek: polohového měření a výškového měření. Metody se mezi sebou různě kombinují podle požadavku na vyhotovení dokumentace.

### Polohové měření

#### Oměrná metoda

Jedná so metodu poměrně nepřesnou a časově náročnou, je vhodná spíše ke kontrole nebo zaměření objektů, které nejsou příliš členité a jejich zaměření nevyžaduje vysokou přesnost.

#### Kolmicová metoda

Základem této metody jsou měřické přímky, ke kterým jsou tyto kolmice vztaženy. Tyto přímky je možné vytyčit různými metodami. Metoda je založena na vzdálenosti paty kolmice od počátku. Tato metoda je omezena délkou použitého měřidla.

#### Polární metoda

Oproti dvěma výše zmíněným metodám je přesnější a časově méně náročná. Metoda využívá totálních stanic či teodolitů. Vychází z nutnosti znát souřadnice stanoviska, ze kterého jsou body měřeny. Měří se vodorovný, vertikální (zenitový) úhel a šikmá vzdálenost, kterou současné přístroje automaticky přepočítávají na vodorovnou a ukládají do paměti. Na místo, které je potřeba změřit, se umístí odrazný hranol o známé výšce, nebo se využívá bezhranolového měření, kdy se paprsek odráží přímo od povrchu měřeného objektu. Takto měřená data je pak možné zpracovat dávkou pomocí příslušného softwaru. [\[17\]](#page-50-0)

#### Výškové měření

#### Nivelace

Tato měřická metoda se využívá při potřebě výškově určit daný objekt na základě rozdílů výšky od známého bodu. Metoda se rozděluje na různé druhy nivelace podle požadované přesnosti. Na základně této kategorizace se pak mění i technologický postup celého měření. Samostatně tato metoda využití v dokumentaci spíše nemá. Využívá se nejčastěji při stabilizaci bodů pro další geodetická měření.

### <span id="page-19-0"></span>4.2.2 Fotogrammetrické metody

Tyto metody se primárně člení na pozemní fotogrammetrii (fotografické snímky jsou pořizovány ze zemského povrchu) a leteckou fotogrammetrii (fotografické snímky jsou pořizovány ze specializovaného letadla, vrtulníku a v současné době z dálkově ovládaných bezpilotních letounů označovaných jako RPAS – Remotely Piloted Aircraft System, dálkově řízený letecký systém) Další rozdělení je podle četnosti pořízených snímků na jednosnímkovou a vícesnímkovou fotogrammetrii. Metoda jednosnímková je vhodná na rovinné objekty, např. fasády budov (vyhodnocované objekty nesmí být hloubkově členité). Vícesnímková fotogrammetrie pod sebou skrývá tři velmi významné metody a těmi jsou: stereofotgrammetrie, průseková metoda a metoda obrazové korelace(IBMR).

#### Jednosnímková fotogrammetrie

Ze všech zmíněných metod se jedná o metodu nejsnadnější. Slouží k dokumentaci rovinných objektů, nebo objektů málo hloubkově členěných, rovině se blížících. Výsledkem této metody je fotoplán, který se co nejvíce blíží pravoúhlému průmětu. Pro jednosnímkovou fotogrammetrii nepotřebujeme znát prvky vnitřní orientace, ale je vhodné snímky opravit o distorzi objektivu. K transformaci jednotlivých snímků jsou potřeba minimálně 4 vlícovací geodeticky zaměřené body v základní rovině a patřičný software. [\[17\]](#page-50-0)

#### Stereofotogrammetrie

Metoda využívá umělý stereoskopický vjem. Lze ji provádět pomocí výkonné výpočetní techniky s hardwarovými doplňky pro stereoskopické vidění. Z dvojice snímků je tak možné přímo tvořit prostorovou kresbu. Ze stereoskopických dvojic je možné přímo vyhodnocovat ve 3D. Z původních měřických snímků je možné získat "ortofoto" i "true ortofoto" při znalosti přesného digitálního modelu povrchu. [\[17\]](#page-50-0)

#### Průseková fotogrammetrie

Průseková fotogrammetrie využívá identifikace identických bodů na dvou a více snímcích s dostatečným překryvem, výsledkem jsou 3D souřadnice prostorových podrobných bodů či prostorová kresba. Body musí být dobře rozpoznatelné ideálně na co nejvíce snímcích. Výstupem je seznam souřadnic podrobných bodů exportovatelný do dalších grafický softwarů. Body je možno spojovat do linií a ploch ve vlastním software pro průsekovou fotogrammetrii, jakým je kupř. PhotoModeler. [\[17\]](#page-50-0)

#### Obrazová korelace

Tato technologie pracuje na principu Obrazové korelace a vžil se pro ni název IBMR (Image Based Modeling and Rendering). Metoda předpokládá, že blízké okolí každého pixelu je jedinečné (existuje pouze jednou). Software vyhodnotí identické body na základě blízkého okolí i za zhoršených světelných podmínek, respektive rozdílných světelných podmínek na jednotlivých snímcích (viz metoda SIFT (Sacale Invariant Feature Transformation)). Při změně osvětlení fotografie se sice změní hodnota pixelu a jeho okolí, ale diference jsou totožné. Obecně je technologie IMBR levnější a časově výhodnější varianta k 3D skenování pro menší objekty. [\[17\]](#page-50-0)

### <span id="page-21-0"></span>4.2.3 3D skenování

3D skenování je relativně mladá a v současné době stále se rozvíjející technologie. Její hlavní výhodou je získávání obrovského neselektivního množství bodů popisujících tvar objektu bez nutnosti kontaktu s objektem a to vše v relativně krátkém časovém úseku.

Tato metoda zvládá detailně popsat povrchy objektů mračnem bodů a je také schopna povrch popsat pomocí textur objektů. Výstupem je pak mračno bodů, skládající se z prostorových souřadnic a případných hodnot pro vytvoření barevné textury.

Je tak velmi dobrým nástrojem při dokumentaci povrchově komplexních objektů, jako jsou například interiéry a exteriéry rozsáhlých budov, historické objekty, památky, nebo třeba také přírodní útvary.

3D skenování je obecně rozdělováno na laserové skenování a skenování triangulační. Tyto skupiny se pak ještě dále dělí na podskupiny, pojmenované podle technologií jakých využívají, nebo podle způsobu jejich aplikování.

#### Laserové skenování (LS)

LS je založeno na poměrně jednoduché myšlence výpočtu dráhy v čase, kdy je měřena návratová doba odraženého laserového paprsku mezi emitorem a detektorem. Ke vzdálenosti se pak přidá vertikální a horizontální úhel vyslaného paprsků, čímž je možné aplikovat polární výpočetní metodu známou z pole geodetického. Modernější metody užívají pro výpočet vzdálenosti rozdíl fází vyslané a přijaté vlny.

Rozdělení podle principu získání vzdálenostní složky bodu od skeneru na pulsní a fázové.

Pulsní - měří návratoví čas paprsku od jeho vyslání. Mají větší dosah(stovky metrů až kilometry), ale menší přesnost (milimetry a centimetry).

Fázové - měří fázový rozdíl amplitudové modulace, nebo frekvenční modulaci s fázovou frekvencí. Větší přesnost (pod milimetr), dosah 5 - 50 metrů. [\[12\]](#page-50-2)

<span id="page-22-0"></span>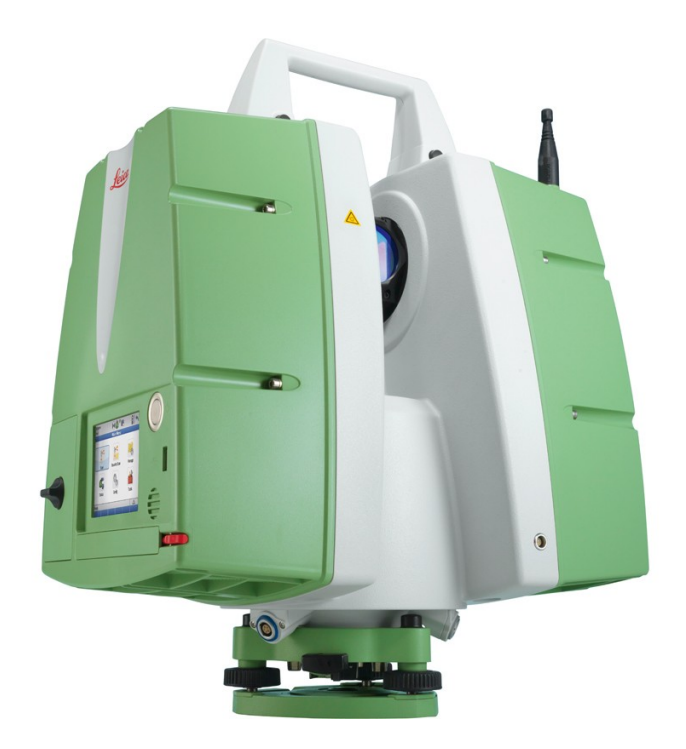

Obrázek 4.1: Pulsní skener Leica ScanStation P20 [\[11\]](#page-49-8)

Rozdělení podle místa snímání na pozemní a mobilní.

Pozemní - klasická metoda, kde je 3D skener umístěn na stativu.

Mobilní - při této metodě se přístroje během měření pohybují, někdy také označovány jako kinematické systémy. U těchto senzorů je potřebné znát okamžitou polohu a orientaci v prostoru a tak jsou vybaveny navigačními systémy GNSS - Globální družicový polohový systém (Global Navigation Satellite System) a INU. [\[12\]](#page-50-2)

<span id="page-23-0"></span>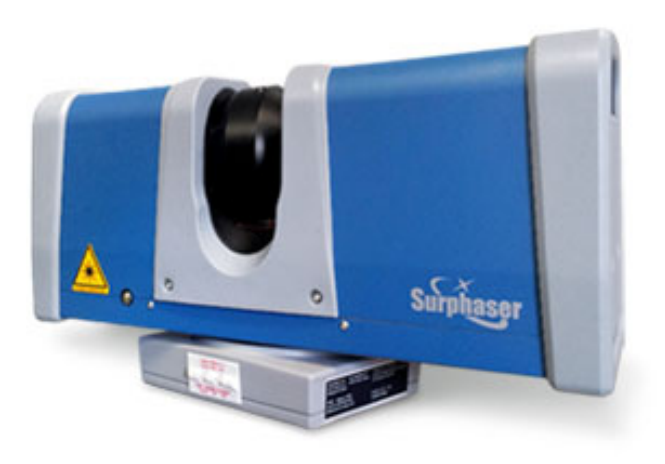

Obrázek 4.2: Pozemní fázový skener SURPHASER 400 [\[15\]](#page-50-3)

<span id="page-23-1"></span>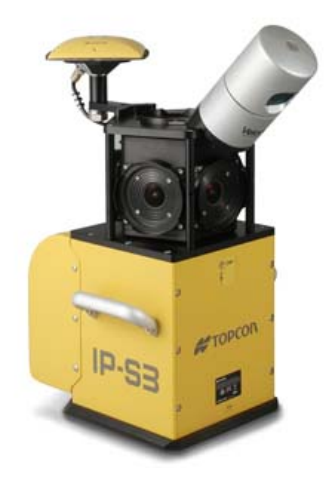

Obrázek 4.3: Mobilní mapovací systém TOPCON IP-S3 HD [\[16\]](#page-50-4)

#### Triangulační skenování

Tato metoda je založena na digitální kameře a laserovém značkovači se známou základnou, nebo na dvou kamerách a projektoru, promítajícím nepravidelný rastr (pracuje na principu obrazové korelace). Tuto metodu využívají například ruční skenery. Jejich přesnost bývá velmi vysoká (nanometry až milimetry), dosah je však malý (milimetry až desítky metrů).

<span id="page-24-0"></span>Ze základny známé délky (kamera - laserový značkovač) a ze směrů vstupního a výstupního paprsku je možně vypočítat polohu bodu v prostoru. [\[12\]](#page-50-2)

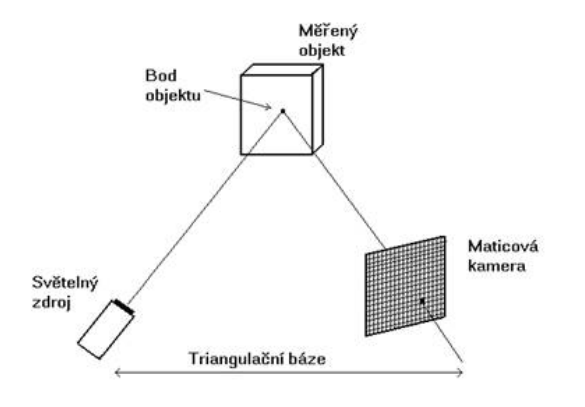

Obrázek 4.4: Princip triangulačního skenování [\[14\]](#page-50-5)

<span id="page-24-1"></span>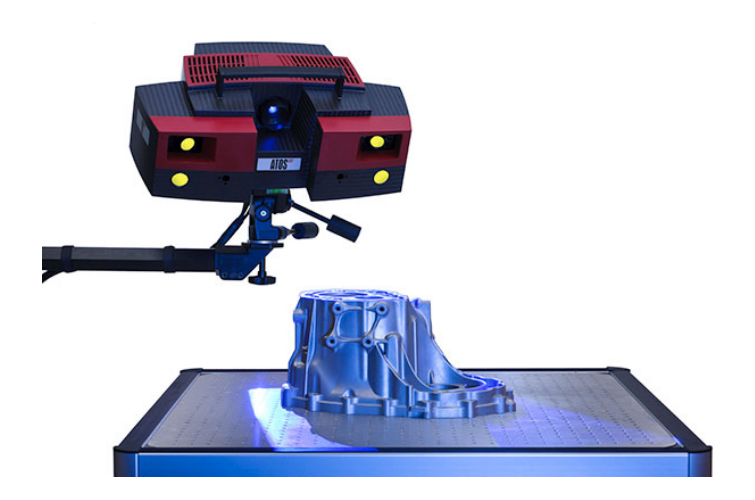

Obrázek 4.5: Fotogrammetrický skener Atos III [\[5\]](#page-49-9)

# <span id="page-25-0"></span>5 Rozvaha

Metoda obrazové korelace byla zvolena jako jediná možná (díky nemožnosti transportovat speciální a drahou techniku) a pro daný případ se jevila jako nejdostupnější, vzhledem k velmi ztížené přístupnosti objektů a situaci, která v současné době panuje kolem ochrany těchto objektů. U řady turistických hojně navštěvovaných míst v Peru, kde jsou historicky cenné objekty, jsou strážci objektů (hlídači), kteří dohlíží na to, aby nikdo nepřekročil ochrannou zónu. Pro jakákoliv geodetická měření je potřeba příslušné povolení, které je v současné době velmi zdlouhavé a zpoplatněné nemalou částkou. Pravděpodobně by pak stejně nebylo možné být v přímém kontaktu s objektem, např. odrazný hranol a nutnost se po objektu pohybovat. Navíc dopravit na místo měřickou techniku by také bylo velmi obtížné, jednak z hlediska finančních nákladů, ale také hlavně z hlediska nákladů časových, jež s financemi úzce souvisejí. S těmito problémy je spojena i metoda využití 3D skeneru. Touto metodou by sice bylo možné objekt zaměřit bezkontaktně, nicméně pořád setrvává nutnost na místo dopravit skener včetně příslušenství a zařídit příslušná povolení. Hlavní důvod, proč byla realizována právě IBMR metoda je dostupnost potřebných dat. Tato práce je postavena na datech vůbec nejdostupnějších, a to na turistických fotografiích.

Metoda obrazové korelace má nesmírnou výhodu v tom, že k vytvoření prostorového objetu z fotografie nepotřebuje znát prvky vnější ani vnitřní orientace kamery, respektive pro každý snímek se prvky orientace určí zpětně, a to nezávisle na snímcích ostatních. Naskytuje se tak možnost použít data (fotografie) z různých kamer a zdrojů. S rostoucí dostupností fotografií z celého světa se díky internetu tato metoda stává velmi silnou a pro budoucnost dokumentace historických objektů, např. v památkové péči, velmi užitečnou.

Mezi nevýhody patří absence skutečných metrických prvků, jež mračno z fotografie neobsahuje a také to, že souřadnice mračen bodů nejsou souřadnicově připojené. Nicméně i tyto nedostatky se dají eliminovat kombinací s metodami geodetickými v případě, že na snímku se nachází body, které jsou totožné s body souřadnicově zasazenými do souřadnicového systému. Tyto body však pro práci známi nebyly. Další nevýhodou je, že ne vždy se podaří dohledat požadovaný počet snímků ze všech stran objektu s dostatečným překryvem.

V ideální případě jsou snímky pořízené v četném množství, s dostatečným překryvem a ve více výškových rovinách, aby byl objekt zachycen z podhledu i nadhledu. Svojí roli hraje také osvětlení. Při dobrém osvětlení se lépe automaticky vyhledají identické body. Opomenuty by také neměli být parametry kamery (fotoaparátu), jako je například citlivost na světlo a rozlišení. Kvalita záznamu je samozřejmě také závislá na správném nastavení kamery.

# <span id="page-27-0"></span>6 Zpracování

# <span id="page-27-1"></span>6.1 Agisfot PhotoScan

### <span id="page-27-2"></span>6.1.1 O softwaru

Jedná se o software určený ke zpracování fotografií, na základě kterých je schopen vytvořit mračno bodů a následný texturovaný 3D model z trojúhelníkové sítě.

Za tímto produktem stojí ruská společnost Agisoft LLC, která vyvíjí tento software od roku 2006. [\[4\]](#page-49-10)

### <span id="page-27-3"></span>6.1.2 Postup zpracování fotografických snímků

Postup zpracování fotografických snímků v softwaru Agisoft PhotoScan v. 1.2.6 se pro tento případ skládá z pěti základních kroků (procesů). Ve své podstatě se jedná o poměrně automatizovaný proces, kterým se s dobrou kvalitou a velkým počtem fotografií dá dosáhnout velmi věrné dokumentace tvaru objektu včetně jeho obrazové textury. Se zhoršenou kvalitou, nebo malým počtem snímků software vyžaduje manuální zásah uživatele. Při zpracovávání různých historických objektů se výsledný vzhled jednotlivých 3D modelů lišil právě díky kvalitě a kvantitě vstupních dat. Díky většímu množství zpracovávaných objektů bylo možné vypozorovat, jak software reaguje na rozdílná vstupní data a jak zvolit ideální způsob získávání dat tak, aby byla výsledná prostorová dokumentace co nejvěrnější skutečnému stavu fyzického objektu.

#### Příprava vstupních dat

Získaný soubor dat (fotografií) bylo nutno ještě před zpracováním řádně projít a překontrolovat, tak aby nedošlo k negativnímu ovlivnění kvality vyhodnocení ještě před spuštěním procesu automatického vyhledávání identických bodů. Například otoční fotografií tak, aby měly stejnou orientaci objektu na fotografii (na výšku / na šířku). Dále pak projít soubor snímků, zda se mezi nimi nevyskytují: rozmazané snímky, snímky na nichž se objekt nevyskytuje. Po kontrole se data nahrají do softwaru a zobrazí se v dolním grafickém okně.

### Align photos

Align photos (Česky: "Zarovnání fotografie") je proces, který z nahraných fotografií vypočte prostorové umístění kamery, ze které byla fotografie pořízena. Pro každou fotografii se vypočte kamera zvlášť. Tento proces probíhá na základě identických bodů snímků, jež se mají mezi sebou softwarem definovaný překryt. V situaci, kdy není překryt snímků dostatečný software nedokáže vyhodnotit identické body a snímek by tím pádem nebyl vůbec k tvorbě modelu využit. Pokud je na snímcích alespoň minimální překryt, je možné identifikovat identické body manuálně. Je potřeba identický bod nalézt, pokud možno na co nejvíce fotografiích. Proces Align Photos je pak možné opakovat a neustále přidávat identické body, dokud se nevypočte umístění kamery. Ne vždy se tak nakonec podaří, a proto bylo nutné počítat s tím, že výsledná kvalita 3D modelu bude nižší. Místa, na kterých funkce nevypočetla žádné body, se pak na výsledném modelu projevila formou neuzavřeného povrchu. Software nebyl schopen na problémových místech vygenerovat trojúhelníkovou síť. Po doběhnutí procesu bylo potřeba identické body zobrazit v grafickém okně a promazat ty, které byly mimo zájmovou oblast (objekt). Tím, že se počet bodů zredukoval, se software mohl soustředit na menší oblast a zmenšil se objem dat vstupující do dalších procesů, což mělo za následek poměrně znatelné zvýšení kvality, jak výsledků jednotlivých procesů, tak i celkové kvalitu modelu.

### Build dense cloud

Build dense cloud (Česky: "Vytvořit mračno bodů") je proces, který z prostorově definovaných snímků dokáže vytvořit mračno bodů. Hustota bodů lze ovlivnit zadáním vstupního požadavku na kvalitu zpracování procesu při jeho spouštění. Proces vytváření mračna bodů funguje na principu obrazové korelace, což je ve své podstatně hlavní myšlenka, na které je software Agisoft vybudovaný. Princip obrazové korelace byl popsán výše (viz stana 21 - obrazová korelace).

### Build mesh

Build mesh (Česky: "Vytvořit trojúhelníkovou sít") je proces, který postupně propojuje body mračna trojúhelníky. Trojúhelníky mají v softwaru matematicky definované poměry stran, tak aby nedocházelo k propojování od sebe vzdálených bodů. Touto podmínkou se zaručí, že software zvolí v drtivé většině správnou kombinaci tří bodů a spojí je rovnou plochou (trojúhelníkem). Po dokončení vznikne v podstatě finální podoba 3D modelu. Ještě bylo vhodné z modelu odstranit plochy, které nejsou součástí objektu. U většiny případů nastala situace, kdy se v modelu objevili neuzavřené plochy. Četnost těchto neuzavřených ploch byla vždy závislá na kvalitě a kvantitě fotografií.

#### Build texture

Build texture (Česky: "Vytvořit texturu") je proces, který použije hodnoty pixelů pro obarvení jednotlivých trojúhelníků sítě z předchozího procesu. Výsledky z tohoto procesu byly takřka bezchybné a odpovídaly fotografiím.

### Export dat a vytvoření grafických výstupů

Vzhledem ke zmíněným neuzavřeným plochám v modelech bylo potřeba modely ještě dále upravit. Opravit chyby a pokusit se o co nejlepší výsledek. Pro tento účel padla volba na další software nesoucí název GeoMagic. Proto bylo potřeba modely exportovat do podporovaného formátu. Pro export byl zvolen formát s příponou .obj. Bylo exportováno pouze mračno bodů, aby bylo možno modely vytvořit znovu a výsledky porovnat.

# <span id="page-29-0"></span>6.2 3D software GeoMagic Studio

### <span id="page-29-1"></span>6.2.1 O softwaru

Jedná se o jeden z produktů společnosti 3D systems, které vznikla roku 1986 ve Valencii, Kalifornie, USA. Společnost byla založena vynálezcem 3D tisku Charlesem Hullem, jež jako první v roce 1983 vytiskl 3D součástku. O rok později, roku 1984 si nechal tento vynález patentovat. Jde o vůbec první společnost na světě zabývající se 3D tiskem. V roce 1987 vydala první komerční verzi 3D tiskárny. V současné době nabízí široké portfolio produktů zabývajících se digitalizací a replikací prostorového vjemu. [\[3\]](#page-49-11)

Produkt GeoMagic Studio je primárně určen pro práci s mračny bodů a modely tvořenými polygony. Software nabízí širokou škálu funkcí pro práci s mračny bodů a pro obousměrný převod bodů do polygonových modelů a naopak. Dále se specializuje na následnou replikaci modelů pomocí 3D tisku. Nesmírnou výhodou tohoto softwaru je široká kompatibilita s produkty CAD systémů. [\[8\]](#page-49-1)

### <span id="page-30-0"></span>6.2.2 Postup zpracování mračna bodů

Výstupní datové soubory softwaru Agisoft ve formátu TXT obsahující mračna bodů byly importovány do softwaru GeoMagic. Cílem bylo upravit mračno bodů vzniklé z metody obrazové korelace a následně z něj vytvořit 3D model.

Z mračen bodů byly ručně odstraněny body mimo zájmový objekt. Software GeoMagic poskytuje širokou škálu výběrových nástrojů pro co nejlepší výsledek výběru.

Funkce Select Outliers (Česky: "Vybrat odlehlé body") umožnila vybrat odlehlé body s nastavením požadované citlivosti. Díky této funkci bylo možné odfiltrovat drobné nedostatky vzniklé při vytváření mračen bodů. Jednalo se hlavně o body, které svojí odlehlostí rušily skutečný tvar povrchu modelu. Proces byl opakován vícekrát pro dosažení lepších výsledků.

Funkce Reduce Noise (Česky: "Redukce šumu") snižuje šum v mračnu. Jako vstupní hodnoty je nutné nastavit míru vyhlazení a počet opakování procesu (iterací). Funkce nabízí několik možností filtru, pro mračno vytvořené v softwaru Agisoft byl zvolen filtr Prismatic shapes (aggressive) (Česky: "Hranolovité tvary (agresivní)").

Funkce Wrap (Česky: "Obal") je funkce, která z mračna bodů vytvořila obal v podobě polygonové sítě. U této funkce bylo možné nastavit požadavky na kvalitu.

Funkce Mesh Doctor (Česky: "Opravy polygonové sítě") je funkce nabízející sadu nástrojů pro úpravu povrchu z polygonové sítě. Pro úpravu byly použity následující nástroje:

 $\bullet$  Fill holes (Česky: "Vyplnit otvory") je nástroj vyplňující otvory v polygonové síti. Lze použít manuálně, nebo automaticky.

• Remove spikes (Česky: "Odstranit hroty") odstranění nežádoucích vrcholků z polygonové sítě vyhladí model.

•  $Relax$  (Česky: "Vyhladit") minimalizuje úhly mezi jednotlivými polygony

Dále byla využita možnost vytvoření 3D PDF souboru pro snadný přístup k modelu a jeho jednoduché prohlížení bez nutnosti vlastnictví licencí modelovacích softwarů.

Modely byly upraveny pro 3D tisk. Byla použita funkce, která vytvořila zmenšeninu stávajícího modelu. Tato zmenšenina vytvořila spolu s původním modelem uzavřenou skořepinu připravenou pro 3D tisk. Na závěr bylo důležité upravit měřítko tak, aby se model vešel do tisknutelné oblasti.

# <span id="page-31-0"></span>7 3D tisk

# <span id="page-31-1"></span>7.1 O technologii

V současné době existuje několik metod 3D tisku, přičemž princip vždy spočívá v postupném nanášení jednotlivých vrstev spotřebního materiálu. Rozdíly mezi jednotlivými technologiemi spočívají v: typu spotřebního materiálu, způsobu jeho vrstvení, mechanických vlastnostech, přesnosti tisku, výsledné jemnosti a barvě povrchu zhotoveného modelu. Jednou z elegantních metod, která umožňuje vytvořit tvarově libovolně složitou součást, sestavu apod., a to bez potřeby konstrukce pomocných podpěr, které by pak z finálního modelu bylo nutné odstranit, je metoda spojování prášku nanášením pojiva.

Tuto technologii vyvinula firma ZCorporation a využívá ji ve svých 3D tiskárnách ZPrinter. Jsou to zařízení, která vyrábí reálné modely z digitálních CAD dat a to tak, že v tenké vrstvě (0,1-0,2mm) nanášejí prášek, který je spojován lepidlem vytlačeným z tryskové hlavy. Tím dochází k tvorbě modelu po jednotlivých vrstvách. Tato technologie rovněž umožňuje tvorbu textur na povrch modelu. Schopnost recyklovat nevyužitý prášek a možnost tisku více součástí najednou jsou navíc dva rozhodující faktory, které výrazně zvyšují produktivitu tohoto zařízení. Takto zhotovené modely je možné dále opracovávat (brousit, vrtat) nebo povrchově upravovat (tmelit, barvit apod.). [\[18\]](#page-50-6)

# <span id="page-31-2"></span>7.2 Postup

### Příprava modelu pro tisk

Aby bylo možné model vytisknout, musí splňovat základní podmínku tzv. vodotěsnosti. Model je nutné uzavřít a vyplnit. Z finančního hlediska a úspory materiálu se model tiskne jako tenká skořepina.

### Výpočet objemu, ceny a času tisku

Ke 3D tiskárně ZPrinter je také dodáván software ZPrint, který umožňuje vypočítat objem modelu a s tím spojené náklady na materiál a časovou náročnost.

### Měřítko a oblast tisku

Tiskárna má přesně stanovený tisknutelný rozměr, a tak je nutné ověřit, zda model nepřesahuje tisknutelnou oblast. Podle této skutečnosti je nutné upravit měřítko modelu.

### Proces tisku

V první fázi přesune rotující válec tenkou vrstvu prášku do pracovního prostoru a tisková hlava nanese lepidlo ve vodorovném řezu vyráběného modelu. V druhé fázi sjede pracovní plocha o krok směrem dolů, čímž vytvoří prostor pro další vrstvu prášku. Tento postup se opakuje až do zhotovení.

### Po dokončení tisku

Po dokončení je nutné odsát prášek okolo modelu, který se pak recykluje a také očistit model od okolního usazeného prášku pomocí stlačeného vzduchu.

### Nanesení pojiva

Na model je pak ještě nutné nanést vrstvu pojiva, který model zpevní a chrání.

### Konečné zasychání

Model s ochranným nátěrem je pak nutné nechat zaschnout. Po tomto procesu je možné model například obarvit, nebo nanést vrstvu ochranného laku.

# <span id="page-33-0"></span>8 Výsledky

# <span id="page-33-1"></span>8.1 Agisoft

Intihuatana

<span id="page-33-2"></span>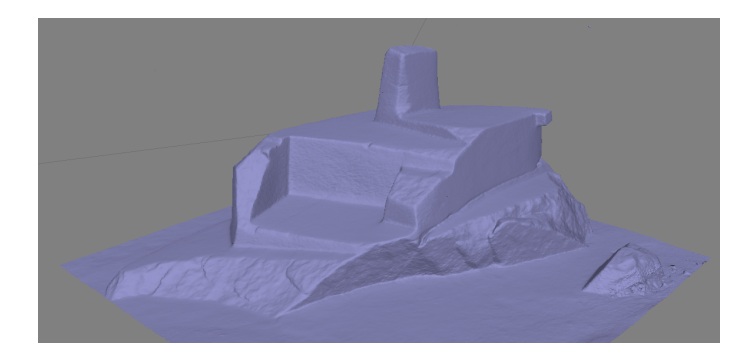

Obrázek 8.1: Agifoft, Intihuatana - stínový model [vlastní tvorba]

<span id="page-33-3"></span>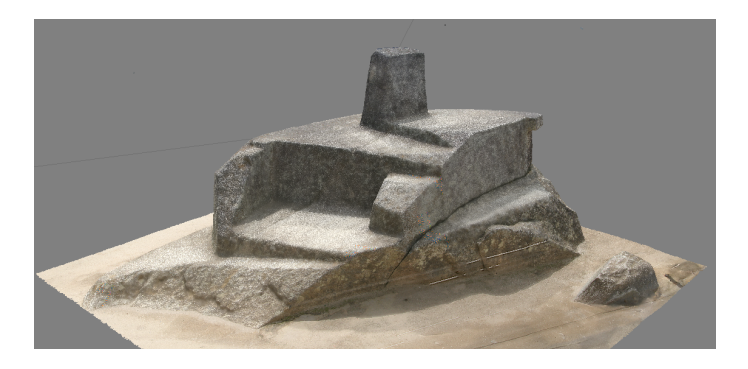

Obrázek 8.2: Agifoft, Intihuatana - texturovaný model [vlastní tvorba]

### Kondor

<span id="page-34-0"></span>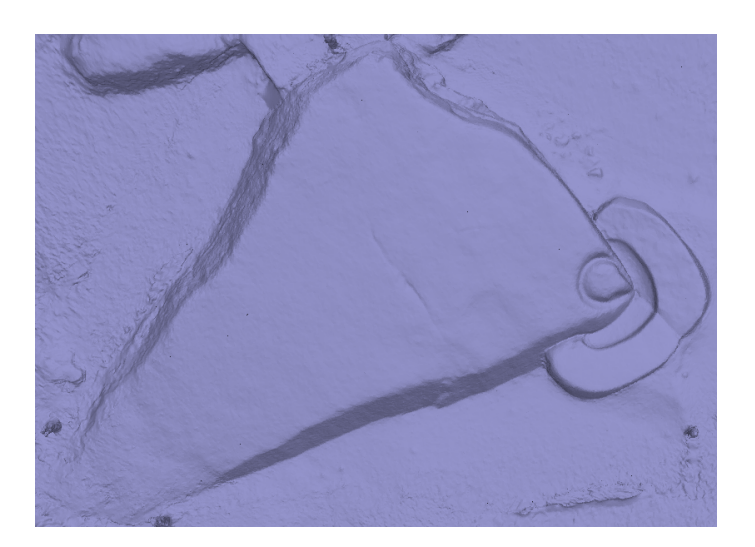

Obrázek 8.3: Agisoft, Kondor - stínový model [vlastní tvorba]

<span id="page-34-1"></span>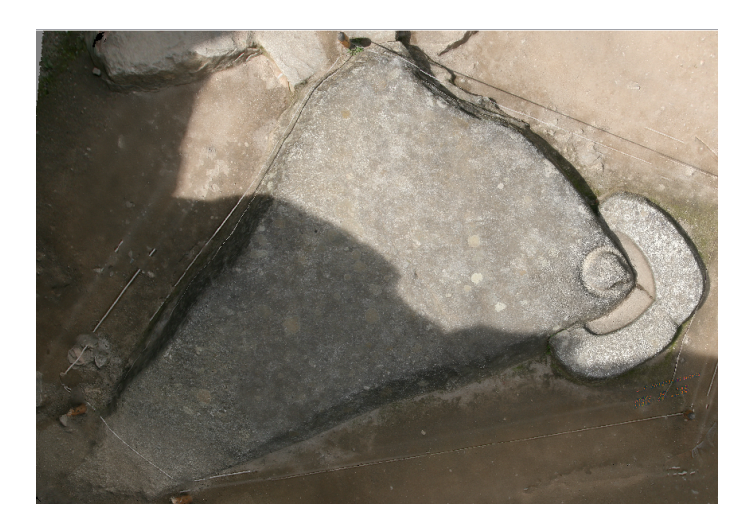

Obrázek 8.4: Agisoft, Kondor - texturovaný model [vlastní tvorba]

### Oltář č. 1

<span id="page-35-0"></span>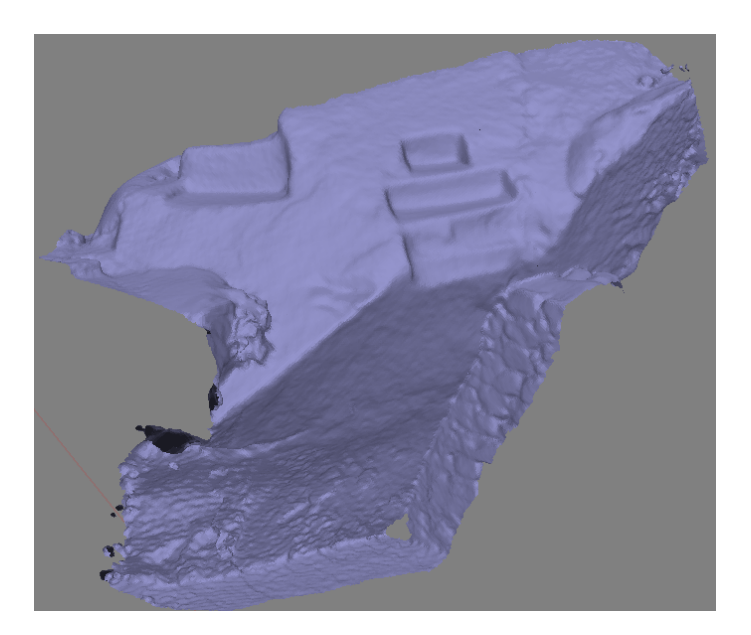

Obrázek 8.5: Agisoft, Oltář č. 1 - stínový model [vlastní tvorba]

<span id="page-35-1"></span>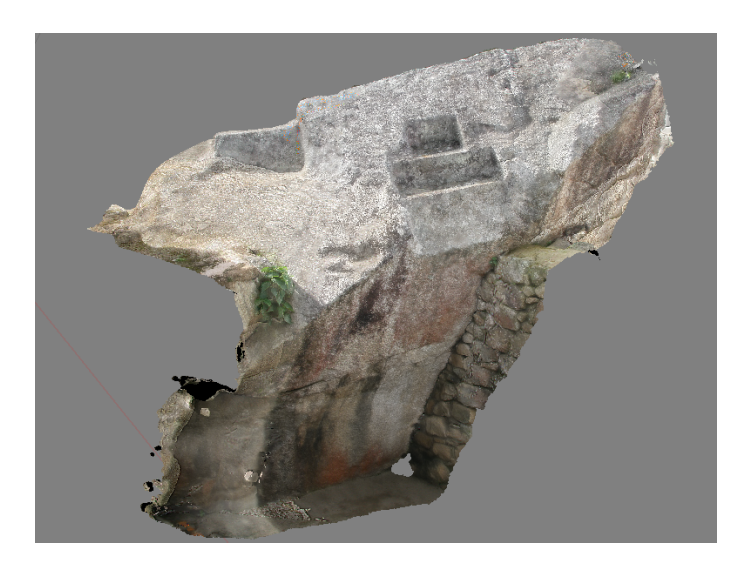

Obrázek 8.6: Agisoft, Oltář č. 1 - texturovaný model [vlastní tvorba]

### Oltář č. 2

<span id="page-36-0"></span>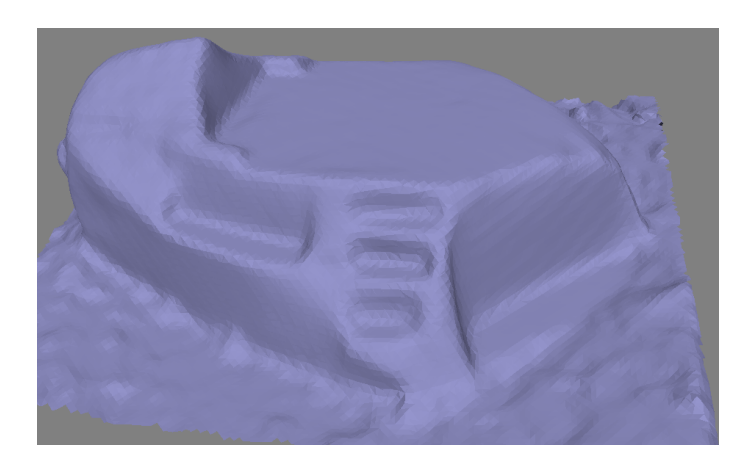

Obrázek 8.7: Agisoft, Oltář č. 2 - stínový model [vlastní tvorba]

<span id="page-36-1"></span>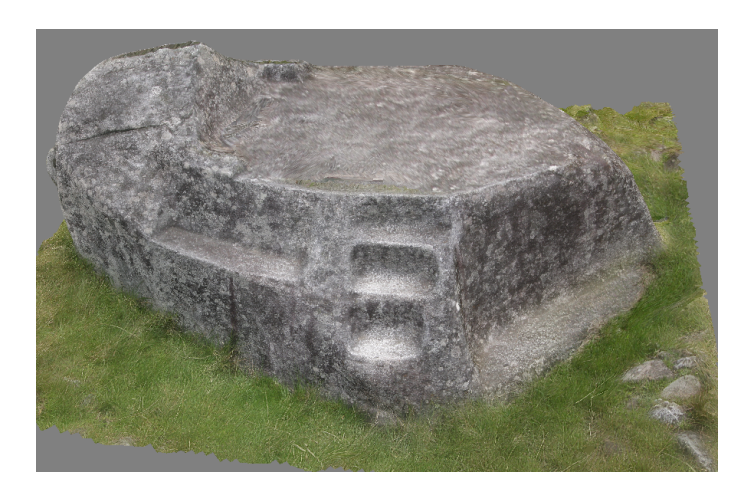

Obrázek 8.8: Agisoft, Oltář č. 2 - texturovaný model [vlastní tvorba]

## Kamenný objekt č. 1

<span id="page-37-0"></span>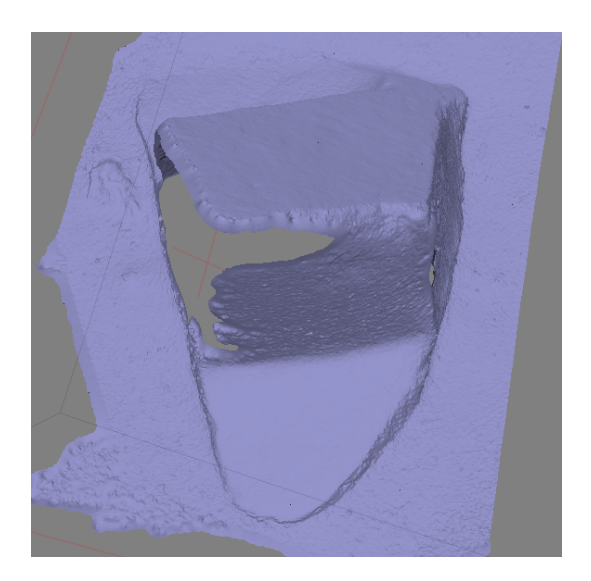

Obrázek 8.9: Agisoft, Kamenný objekt č. 1 - stínový model [vlastní tvorba]

<span id="page-37-1"></span>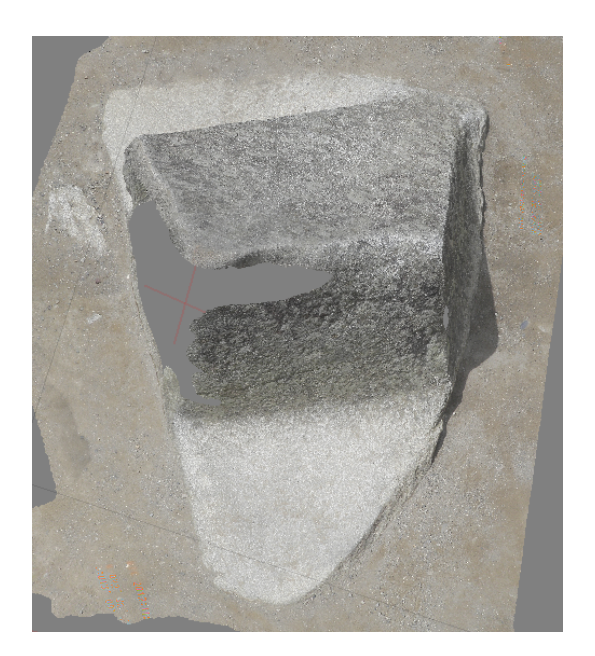

Obrázek 8.10: Agisoft, Kamenný objekt č. 1 - texturovaný model [vlastní tvorba]

### Kamenný objekt č. 2

<span id="page-38-0"></span>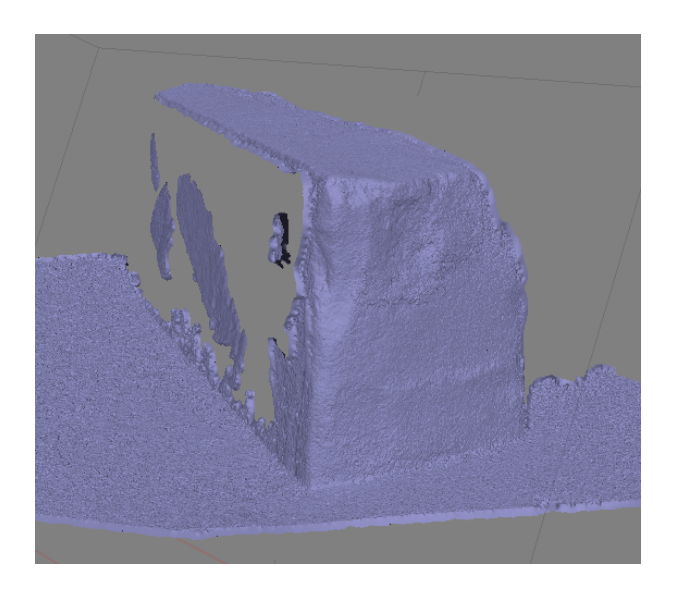

Obrázek 8.11: Agisoft, Kamenný objekt č. 2 - stínový model [vlastní tvorba]

<span id="page-38-1"></span>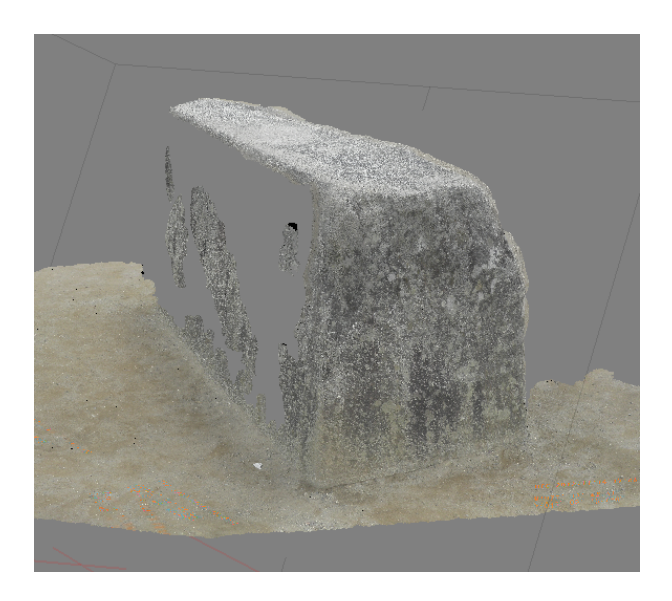

Obrázek 8.12: Agisoft, Kamenný objekt č. 2 - texturovaný model [vlastní tvorba]

# <span id="page-39-0"></span>8.2 GeoMagic

### Intihuatana

<span id="page-39-1"></span>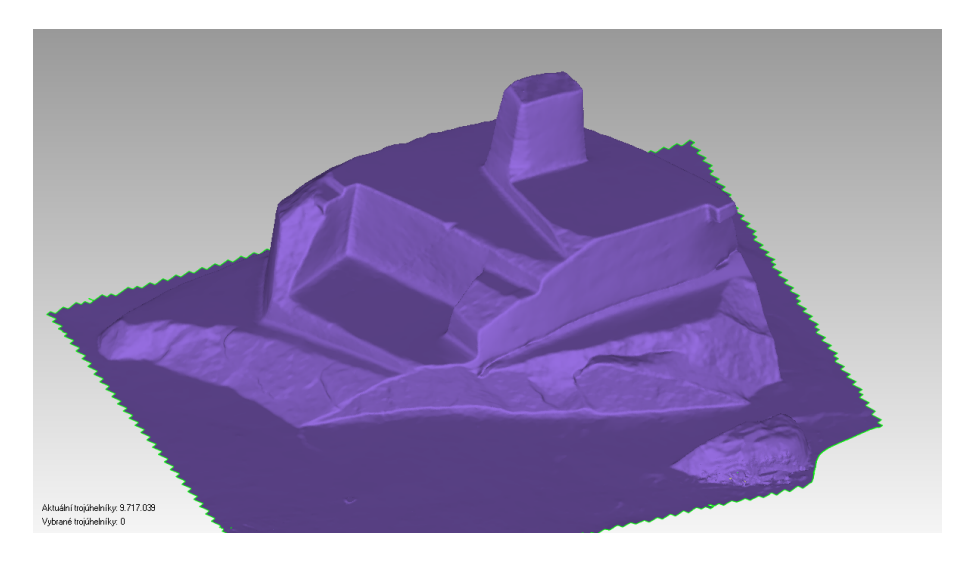

Obrázek 8.13: GeoMagic, Intihuatana - stínový model [vlastní tvorba]

<span id="page-39-2"></span>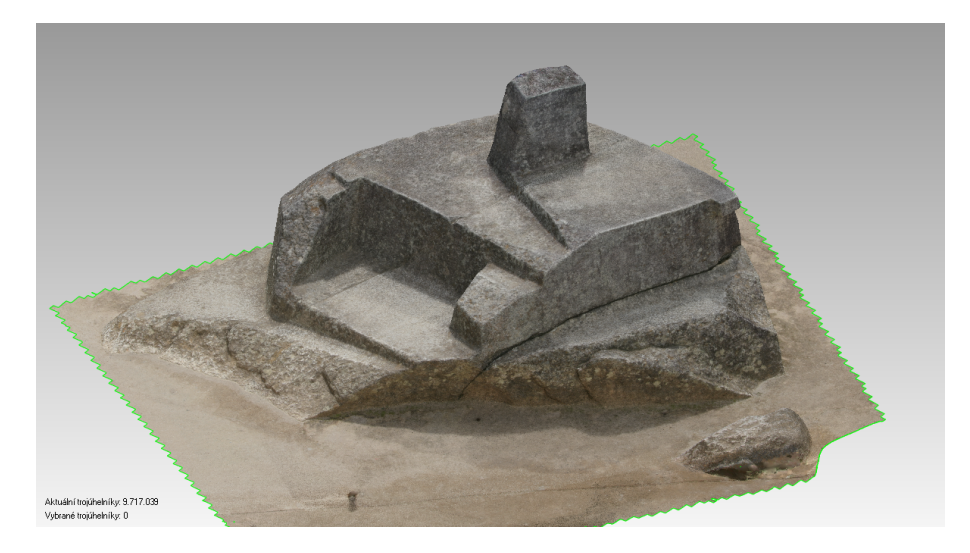

Obrázek 8.14: GeoMagic, Intihuatana - texturovaný model [vlastní tvorba]

### Kondor

<span id="page-40-0"></span>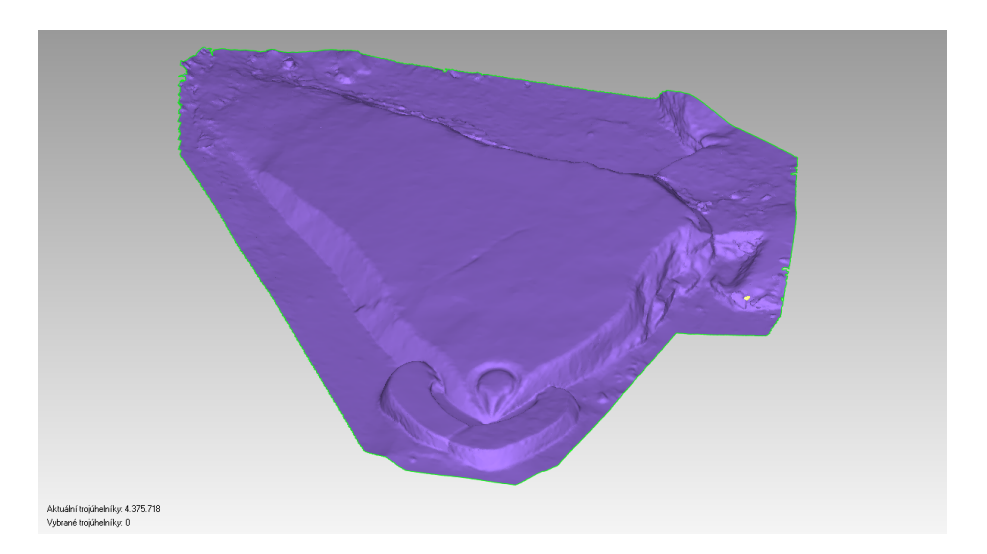

Obrázek 8.15: GeoMagic, Kondor - stínový model [vlastní tvorba]

<span id="page-40-1"></span>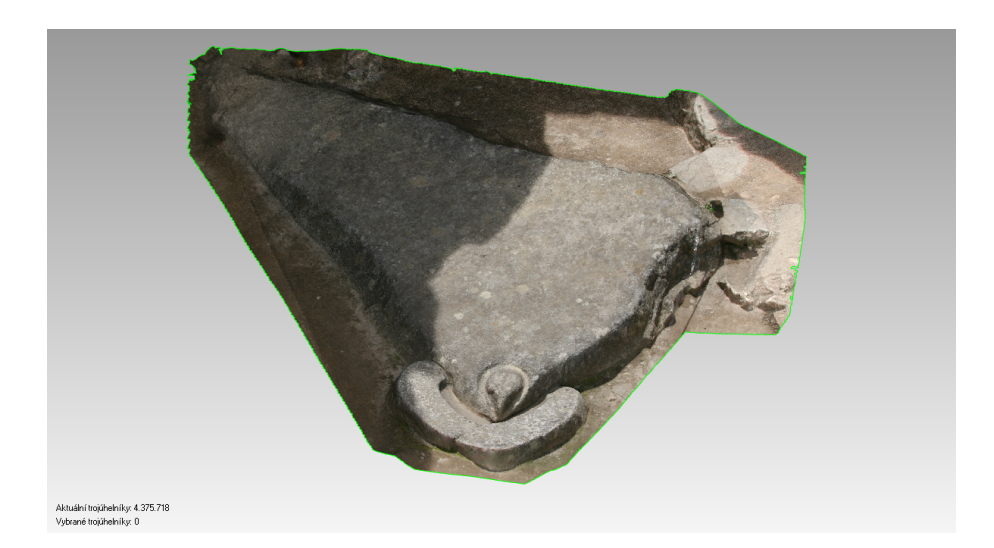

Obrázek 8.16: GeoMagic, Kondor - texturovaný model [vlastní tvorba]

#### Oltář č. 1

<span id="page-41-0"></span>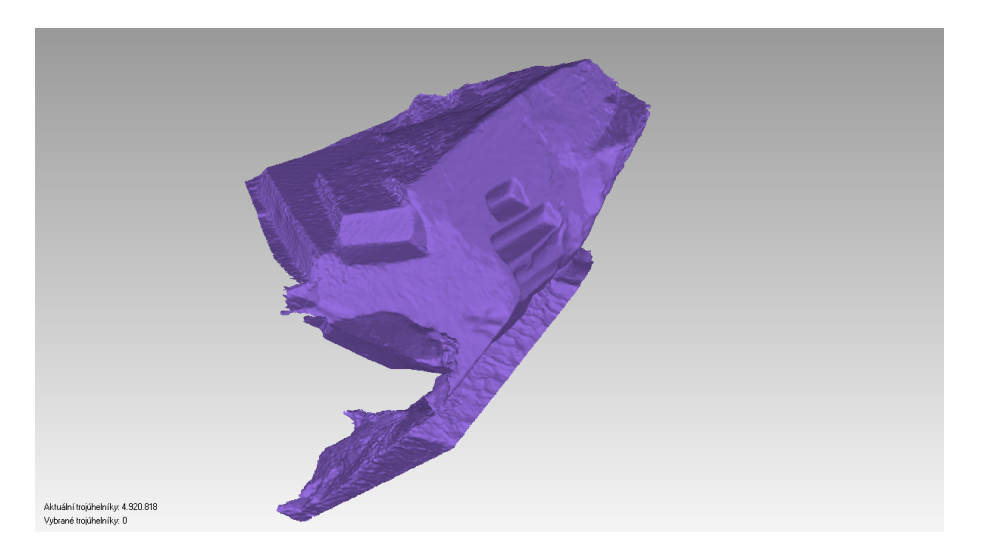

Obrázek 8.17: GeoMagic, Oltář č. 1 - stínový model [vlastní tvorba]

<span id="page-41-1"></span>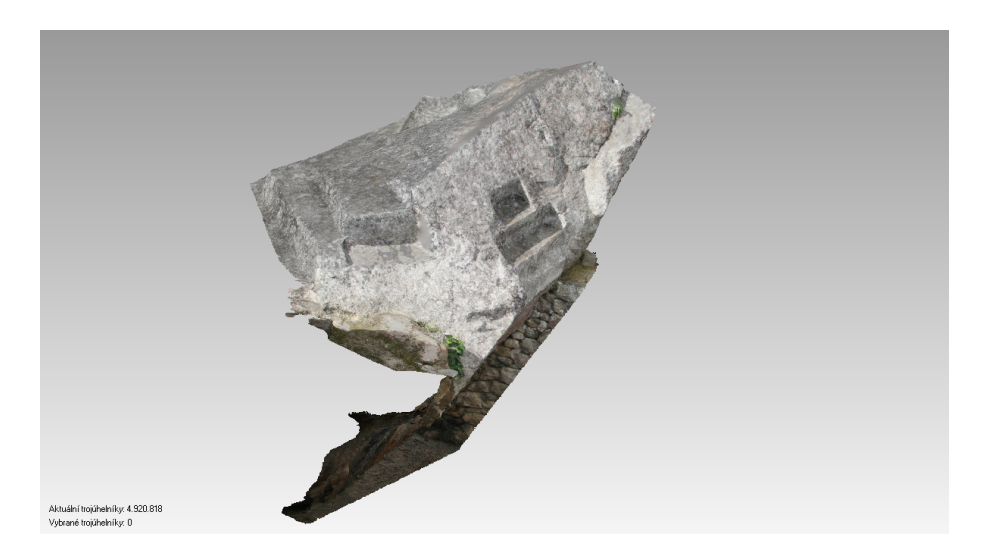

Obrázek 8.18: GeoMagic, Oltář č. 1 - texturovaný model [vlastní tvorba]

#### Oltář č. 2

<span id="page-42-0"></span>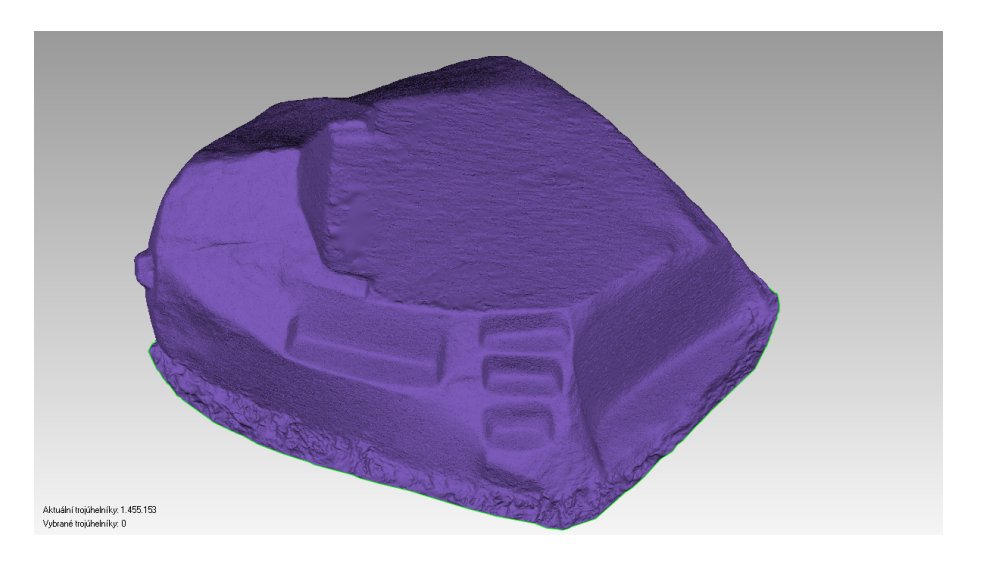

Obrázek 8.19: GeoMagic, Oltář č. 2 - stínový model [vlastní tvorba]

<span id="page-42-1"></span>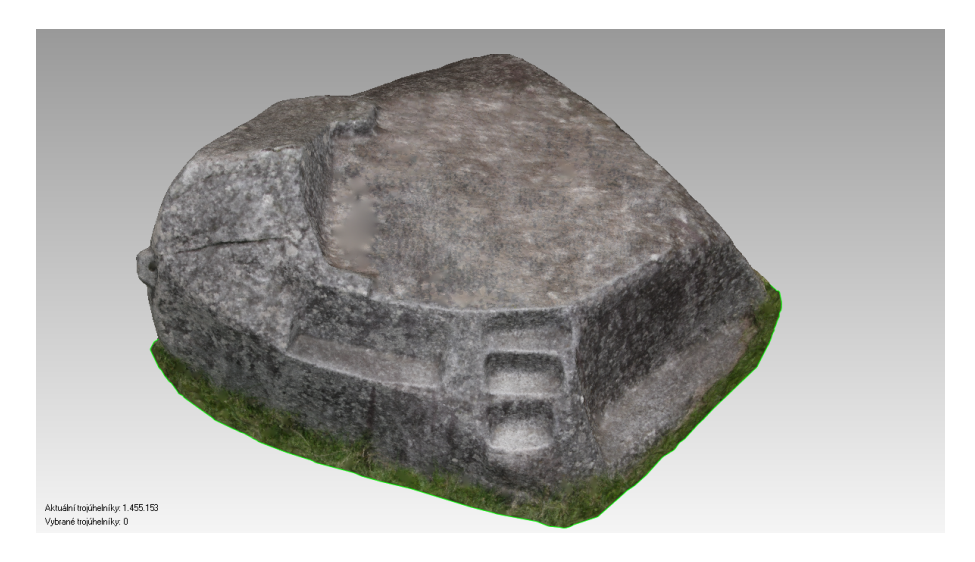

Obrázek 8.20: GeoMagic, Oltář č. 2 - texturovaný model [vlastní tvorba]

### Kamenný objekt č. 1

<span id="page-43-0"></span>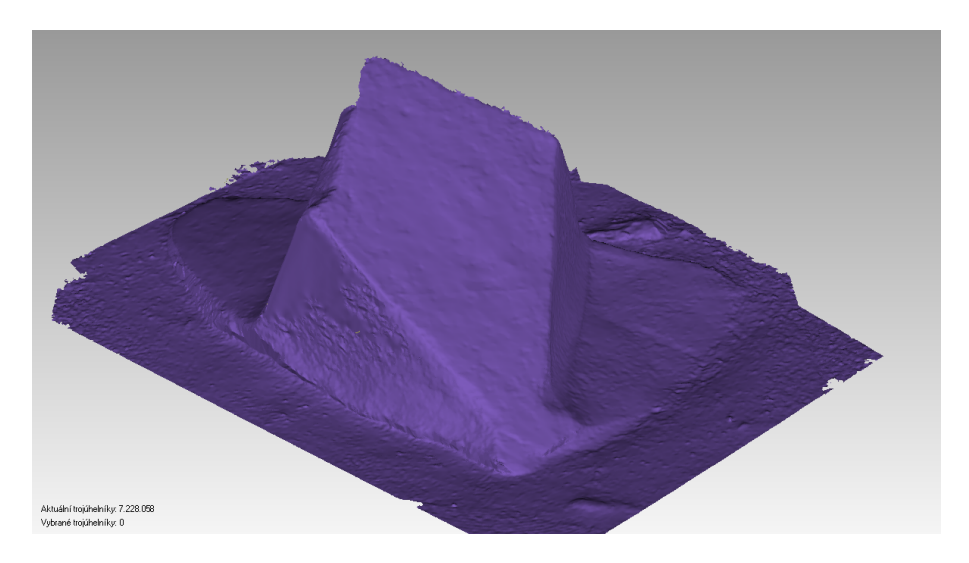

Obrázek 8.21: GeoMagic, Kamenný objekt č. 1 - stínový model [vlastní tvorba]

<span id="page-43-1"></span>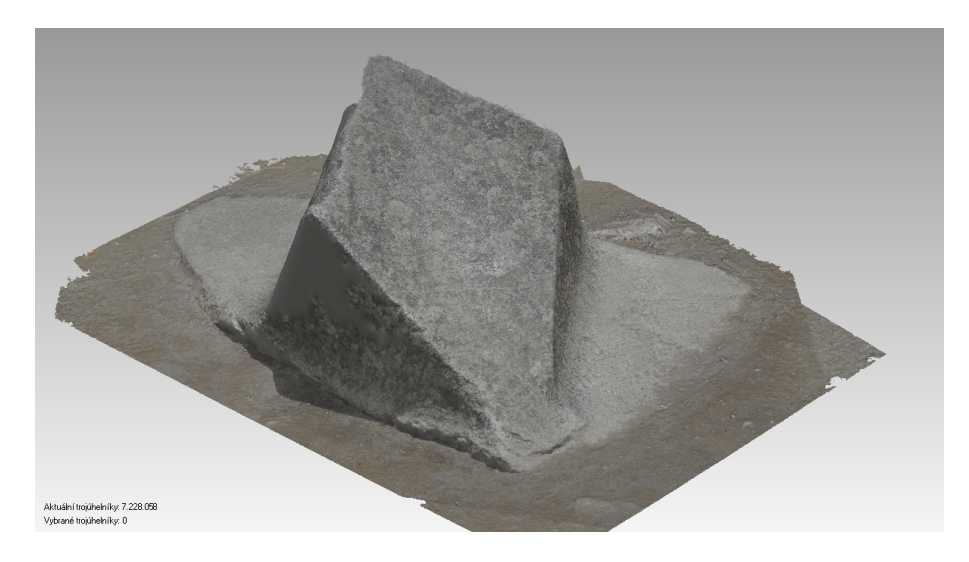

Obrázek 8.22: GeoMagic, Kamenný objekt č. 1 - texturovaný model [vlastní tvorba]

### Kamenný objekt č. 2

<span id="page-44-0"></span>![](_page_44_Picture_3.jpeg)

Obrázek 8.23: GeoMagic, Kamenný objekt č. 2 - stínový model [vlastní tvorba]

<span id="page-44-1"></span>![](_page_44_Picture_5.jpeg)

Obrázek 8.24: GeoMagic, Kamenný objekt č. 2 - texturovaný model [vlastní tvorba]

# <span id="page-45-0"></span>9 Závěr

Hlavním cílem této práce bylo provést rešerši informačních zdrojů na zadané téma a následně pojednat o problematice 3D dokumentace historických objektů a 3D replikace. Po rozvaze o možnostech jednotlivých měřických metod pro dokumentaci, byla zpracována dokumentace pomocí metody obrazové korelace. Podkladové data v podobě fotografií byla získána od prof. Dr. Ing. Karla Pavelky, z jeho osobních zdrojů, a od Ing. Michala Pavlíka, který se zúčastnil geodetického měření na archeologické expedici v Peru.

Výsledkem této práce pak jsou 3D modely historických objektů z peruánského Mach Picchu zpracované ve dvou softwarech. Prvním byl software Agisoft, který na základě obrazové korelace vytváří mračna bodů z fotografických snímků, a druhým byl GeoMagic, který je specializovaný na práci s mračny bodů, jejich editaci a tvorbu modelů.

Z celkem šesti objektů se podařilo kompletně dokončit tři. Tyto modely měly pouze drobné nedostatky, které se podařilo eliminovat. Zbylé tři modely byly dovedeny do stavu, kde chybí části ploch, jejichž dotvořením by došlo k narušení tvaru objektu a objekt by tak ztratil náležitosti dokumentace skutečného stavu.

Při procesu tvorby 3D modelů bylo učiněno několik poznatků o vlivech, které působí na jednotlivé kroky. Z velké části se jednalo o chyby vzniklé nedostatečnou kvalitou a četností fotografických snímků, jejich překryv je pro danou metodu stěžejní. Nutno podotknout, že snímky nebyly primárně určeny pro prostorovou automatickou dokumentaci objektu, tato možnost nastala až s příchodem příslušné technologie IBMR. Mezi další negativní faktory patřilo malé procento výskytu objektu na snímku oproti okolí, což mělo za následek širokou nezájmovou oblast a snížení kvality modelu objektu. Dále pak absence snímků z podhledu a nadhledu, nebo třeba snímky focené proti obloze. Dále pak bylo možné kvalitu ovlivnit během zpracovávání. Jako pozitivní vliv se ukázala minimalizace zájmových oblastí před procesem vytváření mračna bodů i po jeho vytvoření. Software se tak soustředil jen na požadovanou oblast, což mělo za následek kromě lepší kvality také úsporu času. Po vytvoření mračna byla ještě kvalita zlepšena použitím filtrů na nežádoucí body.

Zkoumaná metoda se ukázala jako nejvhodnější z hlediska časových, i s tím spojených finančních nákladů, a její kvalita se dá hodnotit velice pozitivně. Ideálně totiž kopíruje povrch objektů, což je podstatné z hlediska dokumentace historických objektů, například oproti metodám geodetickým, které nedokáží objekt popsat dostatečně detailně. Pro skutečné dokumentování metodou IBMR, je třeba dodržet určité předpoklady snímkování – zejména překryt snímků, nevynechat zakrytá místa, změřit alespoň nějaké vzdálenosti na objektu pro měřítko modelu a pořizovat kvalitní fotografie objektů s dobrou texturou.

<span id="page-46-0"></span>![](_page_46_Picture_3.jpeg)

Obrázek 9.1: Porovnání vytvořeného model s modelem Ing. Pavlíka [vlastní tvorba]

# Seznam obrázků

![](_page_47_Picture_217.jpeg)

[8.18 GeoMagic, Oltář č. 1 - texturovaný model \[vlastní tvorba\]](#page-41-1) . . . . . . 42 [8.19 GeoMagic, Oltář č. 2 - stínový model \[vlastní tvorba\]](#page-42-0) . . . . . . . . . 43 [8.20 GeoMagic, Oltář č. 2 - texturovaný model \[vlastní tvorba\]](#page-42-1) . . . . . . 43 [8.21 GeoMagic, Kamenný objekt č. 1 - stínový model \[vlastní tvorba\]](#page-43-0) . . . 44 [8.22 GeoMagic, Kamenný objekt č. 1 - texturovaný model \[vlastní tvorba\]](#page-43-1) 44 [8.23 GeoMagic, Kamenný objekt č. 2 - stínový model \[vlastní tvorba\]](#page-44-0) . . . 45 [8.24 GeoMagic, Kamenný objekt č. 2 - texturovaný model \[vlastní tvorba\]](#page-44-1) 45 [9.1 Porovnání vytvořeného model s modelem Ing. Pavlíka \[vlastní tvorba\]](#page-46-0) 47

# <span id="page-49-0"></span>Literatura

- <span id="page-49-4"></span>[1] The Internacionall Committee for Documentation of Cultural Heritage. [cit. 2017-05-03]. Dostupné z:  $http://cipa.icomos.org$ .
- <span id="page-49-7"></span>[2] Česká stopa - Tajemství kamenného počítače. 2006, [cit. 2017-05-03]. Dostupné z: ["http://www.ceskatelevize.cz/porady/1186278805-ceske-stopy/]("http://www.ceskatelevize.cz/porady/1186278805-ceske-stopy/20556221310-ceske-stopy-tajemstvi-kamenneho-pocitace/") [20556221310-ceske-stopy-tajemstvi-kamenneho-pocitace/".]("http://www.ceskatelevize.cz/porady/1186278805-ceske-stopy/20556221310-ceske-stopy-tajemstvi-kamenneho-pocitace/")
- <span id="page-49-11"></span>[3] 3D systems. 3D scanning, design and reverse engineering from 3D Systems Geomagic. [cit. 2017-05-03]. Dostupné z: [https://www.3dsystems.com/about-us.](https://www.3dsystems.com/about-us)
- <span id="page-49-10"></span>[4] Agisoft LLC. Agisoft PhotoScan. [cit. 2017-05-03]. Dostupné z: [http://www.](http://www.agisoft.com) [agisoft.com.](http://www.agisoft.com)
- <span id="page-49-9"></span>[5] Atos III. Aniwaa - 3D equipment. [cit. 2017-05-03]. Dostupné z: [http://www.aniwaa.com/wp-content/uploads/2015/07/](http://www.aniwaa.com/wp-content/uploads/2015/07/3D-scanner-Gom-ATOS-III-Triple-Scan-in-use.jpg) [3D-scanner-Gom-ATOS-III-Triple-Scan-in-use.jpg.](http://www.aniwaa.com/wp-content/uploads/2015/07/3D-scanner-Gom-ATOS-III-Triple-Scan-in-use.jpg)
- <span id="page-49-2"></span>[6] BEZDĚK, Ladislav a FROUZ, Martin. Digitální a digitalizovaná fotografie pro vědecké účely v praxi památkové péče. Praha: Národní památkový ústav, 2014. ISBN 978-80-7480-017-7.
- <span id="page-49-6"></span>[7] BINGHAM, Hiram. Ztracené město Inků. Praha: BB/art, 2006. ISBN 80- 7341-926-2.
- <span id="page-49-1"></span>[8] BREJCHA, Marcel. Metodika digitalizace, 3D dokumentace a 3D vizualizace jednotlivých druhů památek. Ústí nad Labem: Národní památkový ústav, 2015. ISBN 978-80-7414-954-2.
- <span id="page-49-3"></span>[9] BRŮNA, Vladimír et al. Metodika 3D dokumentace a vizualizace interiérů památkových objektů. 2015, [cit. 2017-05-03]. Dostupné z: [http://www.nusl.](http://www.nusl.cz/ntk/nusl-253869) [cz/ntk/nusl-253869.](http://www.nusl.cz/ntk/nusl-253869)
- <span id="page-49-5"></span>[10] KŘÍŽOVÁ, Markéta. Inkové. Praha: Aleš Skřivan, 2006. ISBN 80-86493-21-0.
- <span id="page-49-8"></span>[11] Leica. SCCS Survey equipment company. [cit. 2017-05-03]. Dostupné z: [https://www.sccssurvey.co.uk/media/catalog/product/cache/1/image/](https://www.sccssurvey.co.uk/media/catalog/product/cache/1/image/800x/040ec09b1e35df139433887a97daa66f/l/e/leica_scanstation_p20_laser_scanner.jpg)

[800x/040ec09b1e35df139433887a97daa66f/l/e/leica\\_scanstation\\_p20\\_](https://www.sccssurvey.co.uk/media/catalog/product/cache/1/image/800x/040ec09b1e35df139433887a97daa66f/l/e/leica_scanstation_p20_laser_scanner.jpg) [laser\\_scanner.jpg.](https://www.sccssurvey.co.uk/media/catalog/product/cache/1/image/800x/040ec09b1e35df139433887a97daa66f/l/e/leica_scanstation_p20_laser_scanner.jpg)

- <span id="page-50-2"></span>[12] PAVELKA, Karel a KOLEKTIV. Exaktní metody průzkumu památek. Praha: Nakladatelství ČVUT, 2017. ISBN 978-80-01-05260-0.
- <span id="page-50-1"></span>[13] PAVLIDIS, George et al. Methods for 3D digitization of Cultural Heritage. 2007, 2007, [cit. 2017-05-03]. Dostupné z: [http://www.sciencedirect.com.](http://www.sciencedirect.com.ezproxy.techlib.cz/science/article/pii/S129620740600121X) [ezproxy.techlib.cz/science/article/pii/S129620740600121X.](http://www.sciencedirect.com.ezproxy.techlib.cz/science/article/pii/S129620740600121X)
- <span id="page-50-5"></span>[14] Princip. elekrtorevue - časopis pro elektrotrchniku. [cit. 2017-05-03]. Dostupné z: [http://www.elektrorevue.cz/clanky/05023/image0002.jpg.](http://www.elektrorevue.cz/clanky/05023/image0002.jpg)
- <span id="page-50-3"></span>[15] SURPHASER. cad-house. [cit. 2017-05-03]. Dostupné z: [http://www.](http://www.cad-house.co.za/uploads/2/4/8/5/24856794/surphaser25hsxerxs_orig.jpg) [cad-house.co.za/uploads/2/4/8/5/24856794/surphaser25hsxerxs\\_orig.](http://www.cad-house.co.za/uploads/2/4/8/5/24856794/surphaser25hsxerxs_orig.jpg) [jpg.](http://www.cad-house.co.za/uploads/2/4/8/5/24856794/surphaser25hsxerxs_orig.jpg)
- <span id="page-50-4"></span>[16] TOPCON. Sigma. [cit. 2017-05-03]. Dostupné z: [http://www.sigma-epd.](http://www.sigma-epd.com/files/large/0adc40c42e44043/460/320) [com/files/large/0adc40c42e44043/460/320.](http://www.sigma-epd.com/files/large/0adc40c42e44043/460/320)
- <span id="page-50-0"></span>[17] VESELÝ, Jan. Měřická dokumentace historických staveb pro průzkum v památkové péči. Praha: Národní památkový ústav, 2014. ISBN 978-80-86516- 79-0.
- <span id="page-50-6"></span>[18] ZCorporation. Protocom. [cit. 2017-05-03]. Dostupné z: [http://www.](http://www.protocom.cz/files/download/zprinter-450) [protocom.cz/files/download/zprinter-450.](http://www.protocom.cz/files/download/zprinter-450)